## **МІНІСТЕРСТВО ОСВІТИ І НАУКИ УКРАЇНИ КИЇВСЬКИЙ НАЦІОНАЛЬНИЙ УНІВЕРСИТЕТ ТЕХНОЛОГІЙ ТА ДИЗАЙНУ**

## ФАКУЛЬТЕТ МЕХАТРОНІКИ ТА КОМП'ЮТЕРНИХ ТЕХНОЛОГІЙ

# КАФЕДРА КОМПЮТЕРНИХ НАУК ТА ТЕХНОЛОГІЙ

# *Дипломна магістерська робота*

на тему

# *«Розробка програмного забезпечення для керування вмістом музичного блогу»*

Виконав: студент групи МгІТ-1-21 спеціальності 122 Комп'ютерні науки освітня програма Комп'ютерні науки Денис МИХАЙЛУСЬ

Керівник: к.т.н., доц. Тетяна ДЕМКІВСЬКА

Рецензент: Віктор ЧУПРИНКА

## **КИЇВСЬКИЙ НАЦІОНАЛЬНИЙ УНІВЕРСИТЕТ ТЕХНОЛОГІЙ ТА ДИЗАЙНУ**

## **Факультет мехатроніки та комп'ютерних технологій Кафедра Комп'ютерних наук та технологій**

Спеціальність 122 Комп'ютерні науки Освітня програма Комп'ютерні науки

## **ЗАТВЕРДЖУЮ**

**Завідувач кафедри комп'ютерні науки**  Володимир ЩЕРБАНЬ

" " 2022 року"

## **З А В Д А Н Н Я НА ДИПЛОМНУ МАГІСТЕРСЬКУ РОБОТУ СТУДЕНТУ Михайлусю Денису Павловичу**

**1.Тема роботи** Розробка програмного забезпечення для керування вмістом музичного блогу

**2**.**Науковий керівник роботи** Демківська Тетяна Іванівна, к.т.н., доц., затверджені наказом вищого навчального закладу від "28" 09. 2022 року № 180 уч

## **3. Строк подання студентом роботи**

## **4. Вихідні дані до роботи:**

Розробка кафедри комп'ютерних наук

## **5. Зміст дипломної роботи** (перелік питань, які потрібно розробити)

Розділ 1. Основні принципи роботи системи керування вмістом WordPress; Розділ 2. Розробка музичного блогу на WordPress; Розділ 3. Розробка додатку для відображення глибини прослуховування; Презентація дипломної магістерської роботи з основними результатами дослідження (в роздрукованому вигляді представлена у додатках).

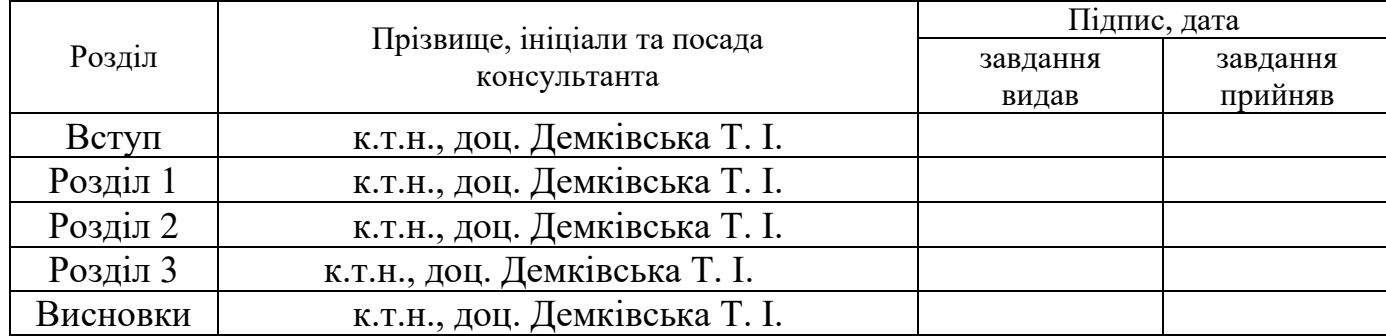

# **6. Консультанти розділів дипломної магістерської роботи**

# **7. Дата видачі завдання** 08.2022

 $\sim 10^7$ 

# **КАЛЕНДАРНИЙ ПЛАН**

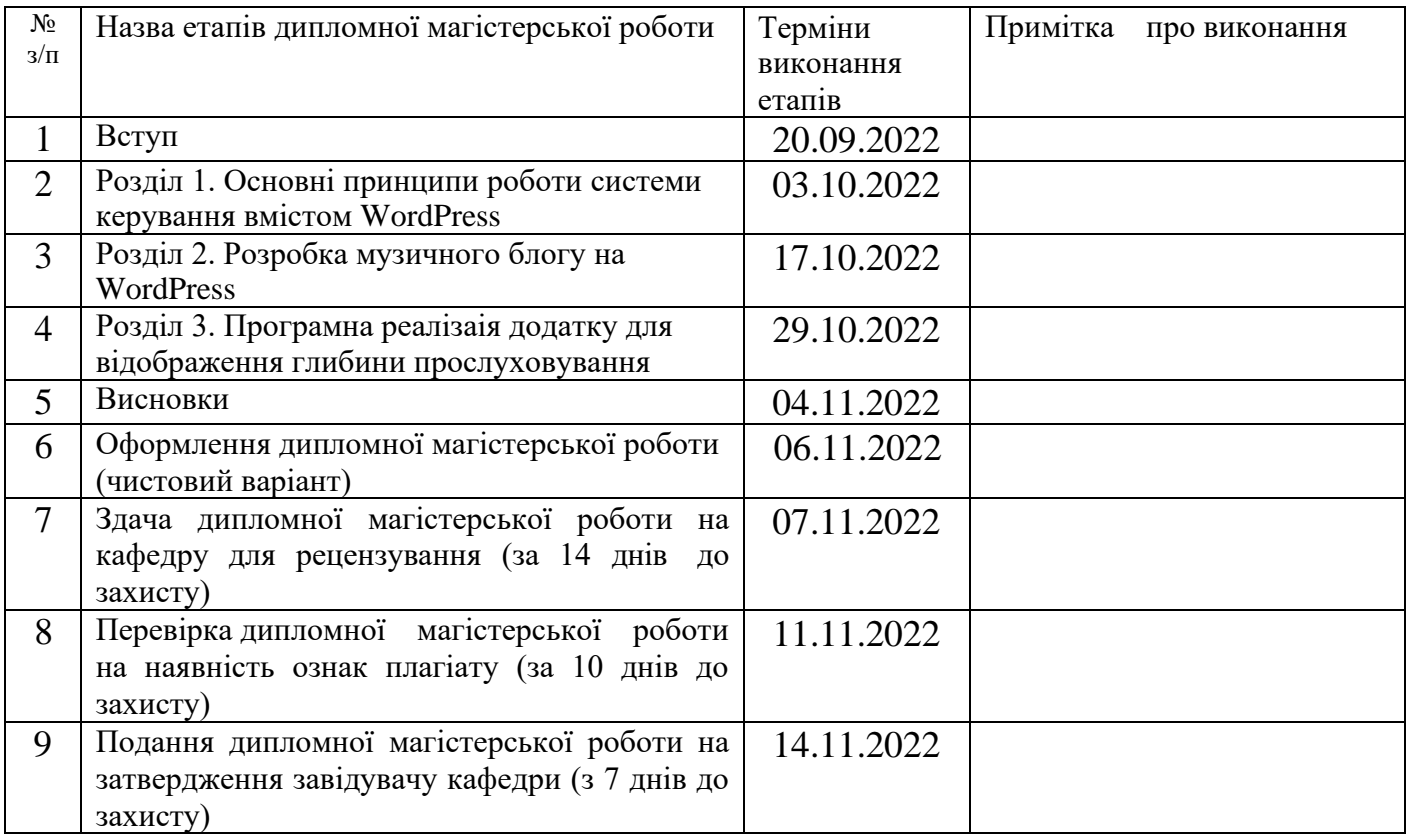

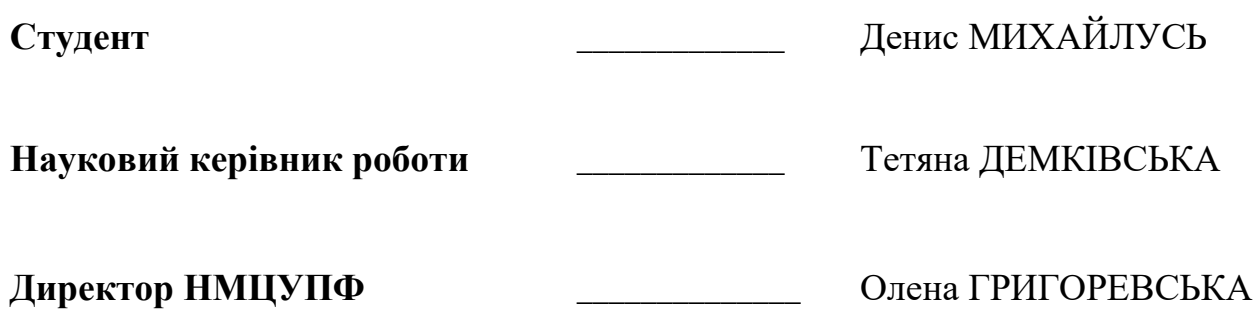

#### **АНОТАЦІЯ**

**Михайлусь Д. П.** Розробка програмного забезпечення для керування вмістом музичного блогу.

Дипломна магістерська робота за спеціальністю 122 - «Комп'ютерні науки та технології». – Київський національний університет технологій та дизайну, Київ, 2022 рік.

В дипломній магістерській роботі було розроблено музичний блог на базі системи керування вмістом WordPress, який ознайомлює відвідувачів з новинками електронної музики та використовує існуючі розширення для того, щоб користувачі могли слухати музику, сортувати її та додавати до обраного.

В ході даної роботи було розроблено додаток, який відображає глибину прослуховування треків, тобто те, як довго в середньому користувачі слухають той чи інший трек.

Ключові слова: CMS, WordPress, плагіни, блог, глибина прослуховуваня.

### **ANNOTATION**

**Mykhailus D.P.** Development of software for music blog content management.

Graduate Master's degree in specialty 122 - "Computer Science and Technologies" - Kyiv National University of Technology and Design, Kyiv, 2022.

A music blog based on the WordPress content management system was developed in this master's thesis, which introduces visitors to the latest electronic music and uses existing extensions to allow users to listen to music, sort it and add it to their favorites.

In the course of this work, an application was developed that displays the depth of listening to tracks, that is, how long on average users listen to a particular track.

Keywords: CMS, WordPress, plugins, blog, depth of listening.

## **3MICT**

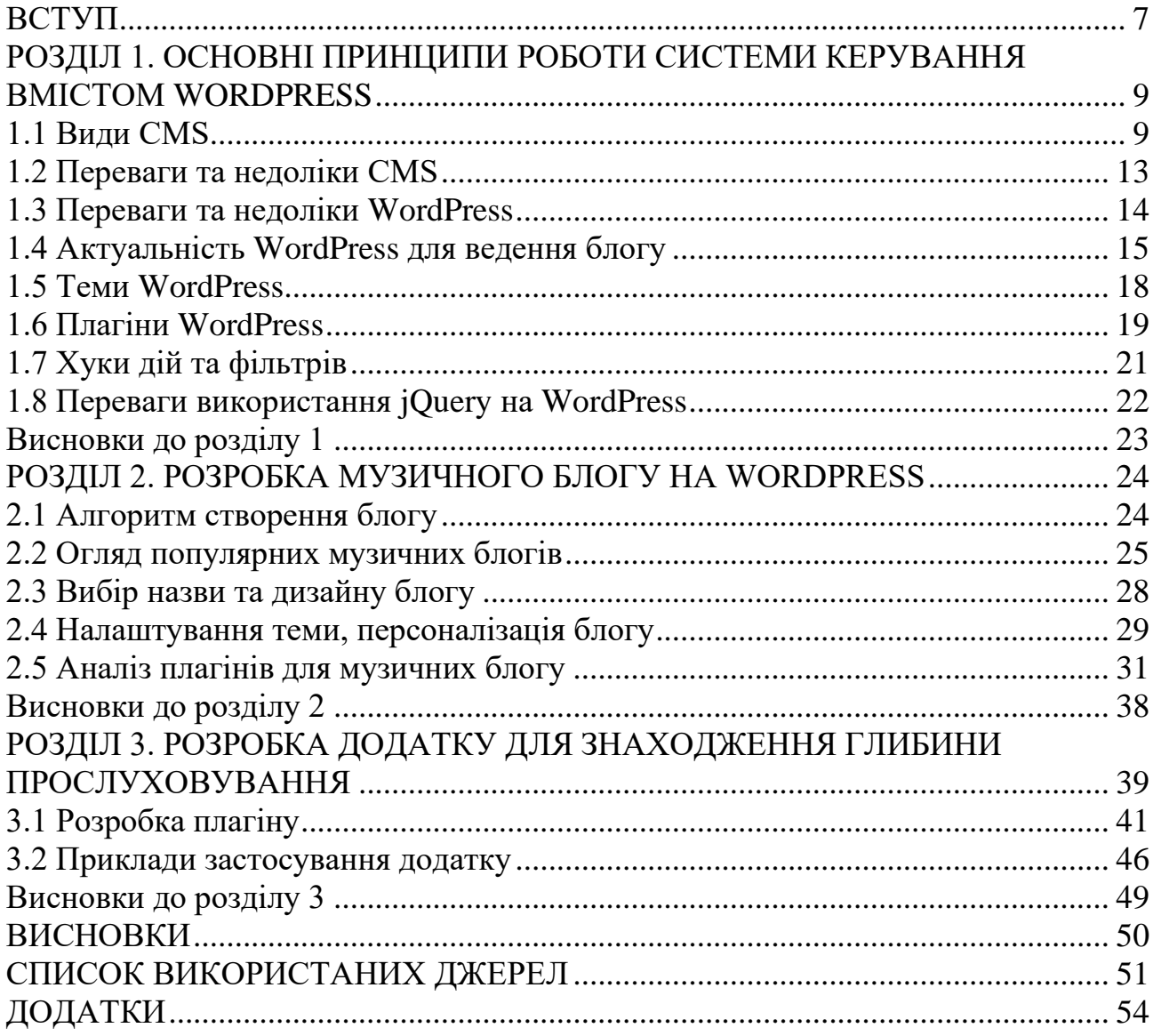

#### **ВСТУП**

<span id="page-6-0"></span>**Актуальність роботи.** Музичні блоги сьогодні – це один з найкращих засобів знайомства слухачів зі свіжими роботами, адже вони пропонують не лише можливість послухати музику, але й роблять огляди цікавих новинок, мають численні статті про музику та її творців, там можна знайти інформацію про передові музичні технології та ще багато іншого.

Більшість сайтів сучасних музичних блогів розробляються за допомогою CMS – систем керування вмістом. Вони спрощують розробку, економлять багато часу та дають додаткові можливості для керування роботою веб-сайту.

Більшість існуючих музичних блогів пропонують або частину статистичних даних, таких як кількість прослуховувань та вподобань, або взагалі їх не мають та лише ознайомлюють з матеріалом. Цей блог, натомість, використовує можливості системи керування вмістом та має цікаву особливість - він надає користувачам можливість дізнатися глибину прослуховування треків, тобто як довго в середньому користувачі слухають той чи інший трек. Це дає користувачу можливість оцінити наскільки цікавим є трек чи подкаст, звернув увагу на те, як довго в середньому його слухають інші користувачі.

Також в цьому блозі існує можливість додавати треки, які вам сподобалися, до "обраного" та потім сортувати треки за певними категоріями, в тому числі і за глибиною прослуховування. Отже всі ваші найулюбленіші треки завжди будуть на початку плейлисту.

**Мета дослідження**. Метою даного дослідження є розробка сайту сучасного музичного блогу на базі системи керування вмістом WordPress, проведення аналізу існуючих плагінів для надання музичному блогу відповідного функціоналу та вивчення можливостей системи керування вмістом для розробки власного плагіну, який відображає користувачам глибину прослуховування треків.

**Об'єктом дослідження** цієї роботи є система керування вмістом WordPress та її можливості для розробки музичного блогу.

**Предметом дослідження** є розробка плагіну WordPress для відображення глибини прослуховування.

**Елементи наукової новизни.** Створення плейлистів та їх сортування за глибиною прослуховування.

**Практична значущість роботи***.* Створені користувачами плейлисти можна сортувати за глибиною прослуховування, отже вони будуть динамічно оновлюватись та найцікавіші треки завжди будуть на початку плейлиста.

**Апробація результатів роботи***.* Додаток має простий та зрозумілий інтерфейс і широкий спектр можливостей для використання.

## <span id="page-8-0"></span>**РОЗДІЛ 1. ОСНОВНІ ПРИНЦИПИ РОБОТИ СИСТЕМИ КЕРУВАННЯ ВМІСТОМ WORDPRESS**

Більшість сучасних веб-сайтів розробляються за допомогою CMS – систем керування вмістом. Вони спрощують розробку, заощаджують багато часу та дають додаткові можливості керування роботою веб-сайту.

Система керування вмістом – це програмне забезпечення, яке призначене для того, щоб створювати, організовувати та підтримувати цифровий вміст сайту. По суті, це інструмент, який полегшує керування важливими аспектами веб-сайту, наприклад вмістом, без необхідності знати щось про програмування. Замість того, щоб створювати весь сайт з нуля, CMS надає можливість використовувати вже готові шаблони, змінювати налаштування та спрощує підключення плагінів до веб-сайту, а отже економить значну частину часу, дозволяючи сконцентруватись на більш важливих аспектах сайту. Зазвичай CMS підтримують декількох користувачів та дозволяють модифікувати сайт без спеціальних технічних знань.

#### **1.1 Види CMS**

<span id="page-8-1"></span>**WordPress** – це найпопулярніша система управління контентом у світі, а також найпростіший спосіб створити свій власний веб-сайт чи блог. Вона має інтуїтивно-зрозумілий інтерфейс (Рис. 1.1) та є простою у використанні. По інформації із різних джерел, WordPress використовує від 35% до 42% всіх вебсайтів в інтернеті і цей відсоток постійно зростає. WordPress має відкритий вихідний код і поєднаний з базою даних MySQL або MariaDB.

**Joomla** – ще одна популярна безкоштовна система управління. В основному вона використовується для створення найпростіших корпоративних сайтів. До сильних її сторін можна віднести легкість управління (Рис. 1.2) та високий ступінь надійності. Серед слабких, натомість, можна відзначити її складність та не велику різноманітність додаткових розширень.

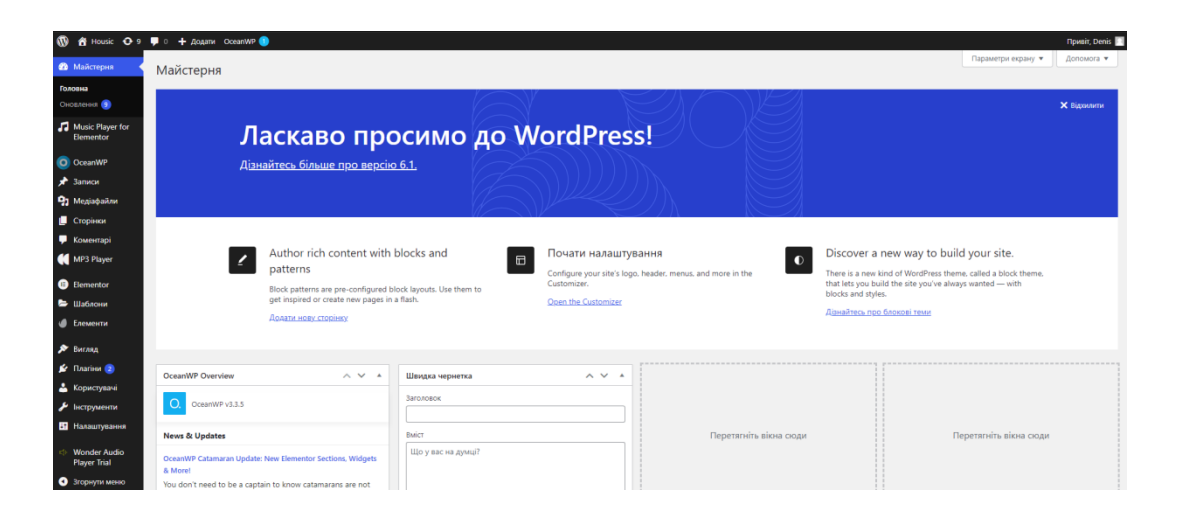

Рис. 1.1 Інтерфейс WordPress

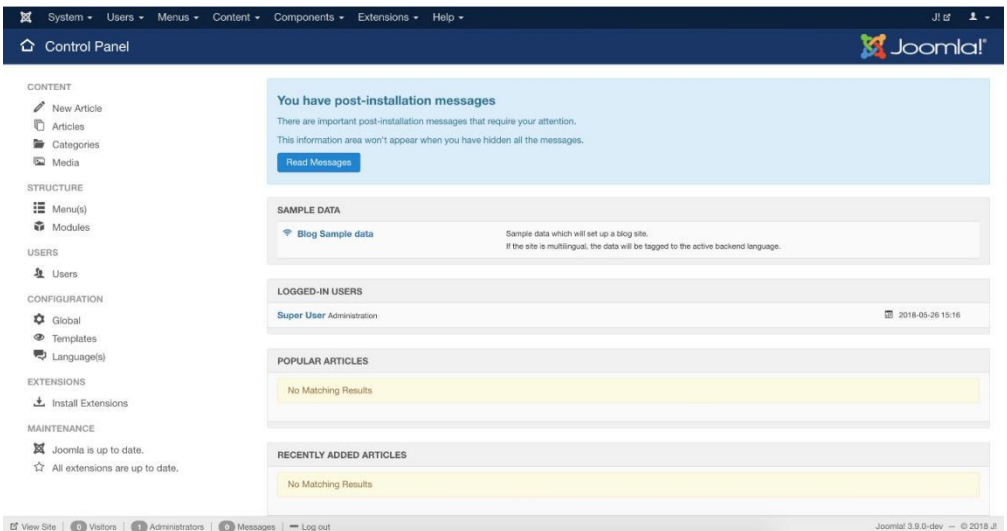

Рис. 1.2 Панель управління Joomla

**Drupal** підходить для створення найбільш складних інтернет-сторінок з можливістю редагування як самого сайту, так і його дизайну. Ця CMS написана мовою програмування РНР, тому людина, яка не володіє РНР, CSS або HTML, не зможе самостійно налаштувати ресурс. Для Drupal також існує багато різних модулів, які можна додавати на свій сайт (Рис. 1.3).

**MODx** – ще одна безкоштовна CMS, головною відмінною рисою якої є можливість створення сайту будь-якої складності з будь-яким функціоналом без впливу на HTML-код.

|    | My Workberich    |                   |            |                        |       |                   |  |                                                                                    |               |                      |                          |                         | ☆                             |
|----|------------------|-------------------|------------|------------------------|-------|-------------------|--|------------------------------------------------------------------------------------|---------------|----------------------|--------------------------|-------------------------|-------------------------------|
| n  | Content          | $\sim$            |            | Content                |       |                   |  |                                                                                    |               |                      |                          |                         |                               |
|    | Comments         |                   |            | Content Comments       | Files |                   |  |                                                                                    |               |                      |                          |                         |                               |
|    | Files            |                   |            | <b>Add content</b>     |       |                   |  |                                                                                    |               |                      |                          |                         |                               |
| å. | Structure        | $\checkmark$      |            | Show only items where  |       |                   |  |                                                                                    |               | Update options       |                          |                         |                               |
|    | Appearance       |                   | status any |                        |       | $\times$ type any |  | <b>Filter</b><br>$\checkmark$                                                      |               |                      | Publish selected content |                         | $\checkmark$<br><b>Update</b> |
|    | <b>Se</b> People |                   | $\Box$     | TITLE                  |       |                   |  |                                                                                    | <b>TYPE</b>   | <b>AUTHOR STATUS</b> |                          | <b>UPDATED</b>          | OPERATIONS                    |
|    | Modules          |                   | ø          |                        |       |                   |  | A page with a very very very long title so I can test out very long titles in this | Article       | tkolear              | published                | 09/06/2013 -            | edit                          |
|    | Configuration    | $\checkmark$      |            | theme                  |       |                   |  |                                                                                    |               |                      | 12:06                    | delete                  |                               |
|    | <b>I</b> Reports | $\checkmark$      | $\Box$     | Something else updated |       |                   |  |                                                                                    | Basic<br>page | tkolear              | published                | 09/03/2013 -<br>21:08   | edit<br>delete                |
|    | $\Theta$ Help    |                   |            |                        |       |                   |  |                                                                                    |               |                      |                          | 08/26/2013 -            | edit                          |
|    |                  | $\overline{\tau}$ |            | new panel              |       |                   |  |                                                                                    | Panel         | tkolear              | published                | 14:56                   | delete                        |
|    |                  |                   | $\Box$     | A basic page           |       |                   |  |                                                                                    | Basic<br>page | tkolear              | published                | 08/26/2013 -<br>14:29   | edit<br>delete                |
|    |                  |                   | 日.         | An article             |       |                   |  |                                                                                    | Article       | tkolear              | published                | 08/26/2013 -<br>14:29   | edit.<br>delete               |
|    |                  |                   | $\Box$     | hgfjhgfjhgf            |       |                   |  |                                                                                    | Article       | tkolear              | published                | 08/22/2013 -<br>10:25   | edit<br>delete                |
|    |                  |                   | $\Box$     | The article            |       |                   |  |                                                                                    | Article       | tkolear              | published                | $08/21/2013 -$<br>16:21 | edit<br>delete                |

Рис. 1.3 Головне меню Drupal

**Wix** – також досить популярна система керування вмістом, хоча вона має деякі обмеження. Wix зручний для початківців адже дозволяє налаштовувати веб-сайт простим перетягуванням та має зручний інтерфейс (Рис. 1.4). Вона також постачається з ADI (Artificial Design Intelligence - Штучний інтелект дизайну), що є першим в світі штучним інтелектом, який створює дизайн сайту. Wix також є безкоштовним.

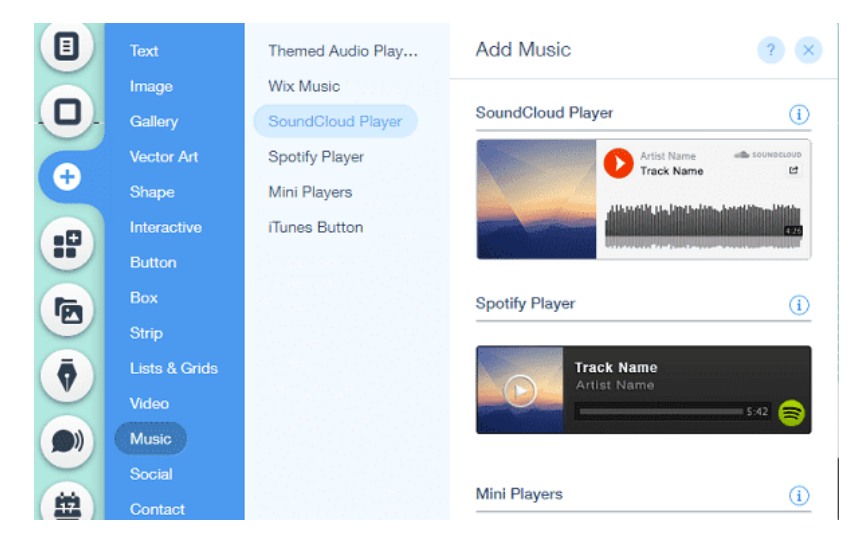

Рис. 1.4 Інтерфейс Wix

**Shopify** – це ще одна універсальна система управління контентом. В ній не потрібно купувати хостинг, встановлювати будь-яке програмне забезпечення або керувати такими речами, як оновлення та резервні копії. Вона має простий інтерфейс перетягування (Рис. 1.5) та має обширні статистичні дані. Shopify

підтримує розпродажі в магазинах, що чудово підходить для інтернетмагазинів.

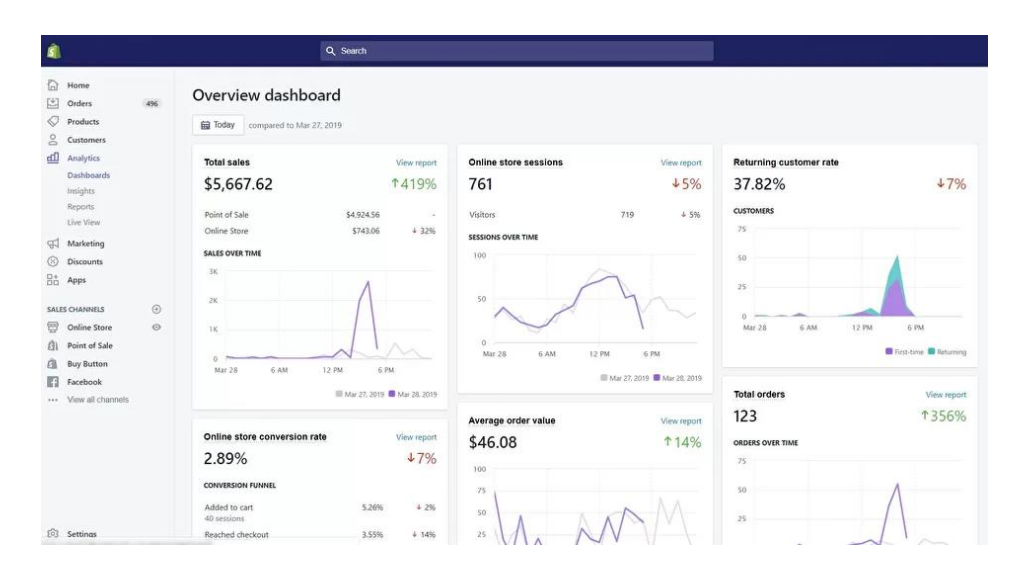

Рис. 1.5 Інтерфейс перетягування Shopify

Серед платних систем керування вмістом слід виділити **1C-Bitrix**, яка є продуктом компанії 1С. Наразі вона вважається найякіснішою CMS, яка підходить для створення великих порталів, соціальних мереж, інтернетмагазинів.

**PHP Shop** була розроблена спеціально для створення різноманітних інтернет-магазинів. Для цього не потрібні жодні програмні доопрацювання або ще щось, адже всі налаштування можна зробити безпосередньо у самій системі.

**DLE** – найбільш популярна CMS для організації новинних ресурсів. Вона дозволяє легко публікувати, редагувати та будь-яким чином налаштовувати новини. Крім цього, грамотна організація структури ядра цього движка мінімізує вимоги до серверу, на якому розташований сайт.

**NetCat** дозволяє створювати великі інтернет-портали, медійні ресурси, бібліотеки даних, файл-архіви. До її сильних сторін можна віднести поділ адміністративної панелі на 2 частини: для користувача та розробника.

#### **1.2 Переваги та недоліки CMS**

<span id="page-12-0"></span>До переваг CMS слід зарахувати такі:

1. Швидке та ефективне управління інформацією. Можливість підключення до наповнення сайту не тільки спеціального web-майстра чи редактора, а й усіх співробітників, які мають ту чи іншу інформацію.

2. Зменшення термінів та вартості розробки тих чи інших функцій та надання додаткових сервісів.

3. Підвищення якості розробки та зміни сайту. Оскільки всі ці розробки вже пройшли багаторазове тестування і давно використовуються.

4. Зниження вартості подальших змін, за рахунок поділу даних та їх подання.

5. Зниження вартості підтримки або взагалі її відсутність. Так як власник сайту може сам щось міняти, без участі web-майстра або розробників.

До основних недоліків CMS відносяться:

1. Шаблонний дизайн та розташування елементів сайту. Більшість популярних систем CMS не дозволяють створювати сайти з індивідуальним дизайном.

2. Неможливість додавання власних динамічних блоків. Ця риса притаманна розрахованим на багато користувачів CMS системам, в які додавати динамічні блоки може тільки адміністрація сайту. У однокористувацькі ж системи можна додавати динамічні блоки самостійно, проте немає інструментарію для їх створення. Крім того, в однокористувальних системах немає глобального сховища блоків, в якому зберігалися всі блоки, написані для даної CMS системи.

3. Неуніверсальність систем CMS. Через обмежений набір числа динамічних блоків та неможливість простого створення власних динамічних блоків CMS системи не здатні створювати сайти будь-якої складності.

4. Неможливість створеного сайту працювати окремо від системи CMS. Особливо гостро ця проблема стоїть для розрахованих на багато користувачів CMS систем, оскільки, створивши сайт у такій системі вже неможливо буде надалі перенести його, наприклад, на іншу CMS систему.

5. Один інтерфейс для налаштування сайту та наповнення його інформацією. Зазвичай у CMS-системах інтерфейс налаштування динамічних блоків та інтерфейс оновлення сайту суміщені. Це ускладнює механізм поділу прав користувачів, а також навантажує користувача надмірною інформацією.

6. Велике навантаження на сервер під час роботи CMS-системи через відсутність механізмів кешування. Цьому питанню присвячено наукову статтю у розділі «Електронна бібліотека».

#### **1.3 Переваги та недоліки WordPress**

<span id="page-13-0"></span>До переваг WordPress можна віднести такі:

- + Робота з WordPress не потребує ніяких технічних навичок або знання кодування. Редактор блоків полегшує створення чудових сторінок.
- + WordPress надає повну свободу заробляти гроші в Інтернеті зі свого вебсайту будь-яким способом.
- + WordPress пропонує гнучкість і підходить для створення будь-якого типу веб-сайту.
- + Тисячі тем і плагінів для WordPress значно полегшують розробку сайту, дозволяють додавати різноманітні корисні додаткові засоби, такі як контактні форми, фотогалереї та ін.
- + WordPress пропонує велику розширюваність, що робить його ідеальною платформою керування вмістом як для початківців, так і для досвідчених розробників.
- + Навколо WordPress існує дуже велика та чуйна спільнота, яка завжди готова допомогти, оскільки це CMS із відкритим кодом.
- + WordPress дійсно добре розроблений для оптимізації пошукових систем (SEO). Створювати зручні для SEO URL-адреси, категорії та теги досить легко, а безліч плагінів SEO допоможуть зробити навіть більше.
- + WordPress дозволяє завантажити весь ваш контент у форматі XML, що полегшує перехід до іншої системи в майбутньому, якщо це буде потрібно.

Серед недоліків WordPress слід відзначити такі:

- Потрібно налаштовувати хостинг та доменне ім'я, нести відповідальність за управління такими речами, як безпека та резервні копії.
- Оскільки WordPress пропонує так багато варіантів тем, розширень і налаштувань, спочатку може бути трохи важко розібратись в цій різноманітності. Ось чому багато початківців використовують плагіни конструктора сторінок для WordPress з функцією перетягування.

#### **1.4 Актуальність WordPress для ведення блогу**

<span id="page-14-0"></span>WordPress дуже зручний для ведення блогів, пропонує безліч можливостей, користується значною популярністю і на це є свої причини:

Широкий спектр налаштувань

Однією з головних причин, чому WordPress залишається найкращою платформою для ведення блогу, є його зручність для користувача та розробника. Вам не потрібні технічні знання, щоб редагувати та розробляти веб-сайт так, як вам потрібно. Ви можете змінювати макет типів своїх публікацій, додавати віджети, які найкраще підходять для ведення блогу, створити форум тощо. Саме завдяки цій легкості змінювати дизайн і робити живі налаштування за допомогою розширень конструкторів сторінок і їх налаштувань, вони більше подобаються людям. Час від часу вам доводиться додавати нові функції, оскільки ваш блог росте, і ви можете зробити це самостійно, подивившись кілька навчальних відео.

Підвищення якості тем

WordPress відомий своїми темами, оскільки жодна інша платформа для ведення блогів не може надати стільки якісних тем. З моменту створення WordPress, кількість якісних тем тільки зростає. Існують різні типи тем для ведення блогів відповідно до категорій блогів. Наприклад, є сотні тем для блогів про здоров'я, блогів про моду, блогів про техніку та всього іншого, що може спасти вам на думку. Більшість із цих безкоштовних тем мають приголомшливий дизайн і надійні функції. Крім того, преміальні теми надзвичайно популярні і ви можете плавно змінити свою тему з безкоштовної на преміум у будь-який час. Саме ці високоякісні теми роблять WordPress вибором номер один для ведення блогів.

Плагіни стають кращими та кращими

Причина, чому WordPress досі залишається найкращою платформою для ведення блогу, полягає в наявності плагінів. Крім тем, плагіни залучають людей до WordPress для створення блогів і бізнес-сайтів. Додається все більше і більше корисних плагінів, щоб відповідати поточній тенденції онлайн-світу. Наразі доступні різноманітні типи розширюваних плагінів, які виведуть ваш блог на новий рівень. З такою кількістю безкоштовних можливостей не дивно, чому люди вибирають WordPress.

SEO-оптимізація

Щоб кожен веб-сайт був успішним, він повинен отримати високий рейтинг у пошуковій системі. Раніше люди витрачали тисячі доларів, наймаючи експертів з SEO та оптимізували свій сайт для кращого рейтингу. Але сам вебсайт у WordPress має хорошу цінність для SEO. Якщо ви вирішите використовувати преміальні теми, у вас високі шанси, що ви потрапите на першу сторінку. Крім того, усі плагіни SEO підвищать ваш PageRank і ви можете самостійно виконувати пошукову оптимізацію на сторінці. Це одна з причин, чому WordPress залишається найкращою платформою для ведення блогу.

### Заробляння грошей онлайн

Кожен створює блог, щоб заробляти гроші, і в цьому немає подвійного погляду. На інших платформах монетизація настільки складна, наскільки це можливо. Ви не можете розмістити сегменти оголошень у бажаних позиціях, щоб отримати більше кліків. Ваш AdSense може бути скасовано, якщо ви поряд використовуєте інші сторонні посилання і проблеми можуть бути нескінченними. Але в WordPress ви можете робити все майже без зусиль. Ви можете розмістити їх де завгодно; ви можете маскувати посилання на приєднання, щоб зробити їх непомітними для сканерів пошукових систем, і ваші шанси на отримання грошей зростуть у кілька разів. Більшість професійних блогерів вважають це найважливішим аспектом, чому WordPress залишається найкращою платформою для ведення блогу.

Підтримка соціальних мереж

Платформи соціальних медіа – це те, що робить блог вірусним, тому важливо, щоб ваша платформа для ведення блогу надавала вам повну підтримку для інтеграції соціальних мереж. Це ще одне місце, де WordPress випереджає конкурентів. Відомо, що WordPress має найкращий набір плагінів для спільного використання соціальних мереж та інтеграції профілів. Відвідувачі вашого вебсайту можуть бачити вашу діяльність на платформах соціальних мереж. Вони можуть безперешкодно лайкати, ділитися та підписуватися на вас, і кількість ваших підписників зростатиме в геометричній прогресії.

Аналітика

Немає кращої платформи для отримання аналітики вашого веб-сайту, ніж WordPress. Він має розширені інструменти для показу детальної аналітики, щоб ви могли краще зрозуміти свою аудиторію. Відповідно, ви можете надавати кращий вміст, розміщувати сегменти оголошень у кращих місцях і отримувати кращі конверсії. По суті, ви також можете налаштувати кращі кампанії та цільові аудиторії, щоб ваша публікація отримала максимальну кількість переглядів і стала вірусною за короткий проміжок часу.

#### Безпека

У онлайн-світі відбувається так багато хаків. Як тільки ваш блог стане вірусним, ви, швидше за все, привернете увагу хакерів. WordPress настільки захищений, що він постійно оновлюється, щоб запобігти злому вашого сайту хакерами. Про будь-яку зловмисну спробу буде негайно повідомлено та вжито оперативних заходів. Також доступно багато розширюваних плагінів, які ви можете встановити, щоб захистити себе.

Ви також можете створити резервну копію свого веб-сайту та налаштувати її регулярне оновлення, щоб повна поломка не вплинула на вас сильно. Суворі заходи безпеки є однією з причин, чому WordPress залишається найкращою платформою для ведення блогу.

#### **1.5 Теми WordPress**

<span id="page-17-0"></span>Тема WordPress — це група файлів (графіки, таблиці стилів і коду), які визначають загальний вигляд вашого блогу чи веб-сайту. Теми можуть керувати чимось таким великим, як макет вашого сайту, або такими мініатюрними, як кольори гіперпосилань. Легко уявити тему як «шкіру» для вашого сайту, але вони набагато потужніші за це.

Основні принципи роботи тем WordPress

Ієрархія шаблонів

Перше, що допоможе отримати уявлення про роботу теми WordPress, це розуміння ієрархії шаблонів WordPress. Усі файли в ієрархії шаблонів мають кілька спільних рис: вони мають імена, які закінчуються на .php, вони містять версію «петлі» всередині себе, вони здебільшого містять HTML і деякий код PHP. Ці три пункти є основою ієрархії WordPress.

Ієрархія шаблонів WordPress визначає, які файли шаблонів PHP використовуватимуться для створення певної веб-сторінки на вашому сайті, залежно від типу запитуваного вмісту публікації: наприклад, чи відображає вебсторінка сторінку, публікацію чи архів багатьох публікацій. Ієрархія шаблону відповідає визначеному порядку, встановленому в самому WordPress.

Цикли у темах WordPress

Цикл є надзвичайно важливою темою в роботі тем WordPress: це те, як WordPress рендерить групу дописів, отриманих із бази даних, у веб-сторінку HTML. Цикл — це цикл PHP while, який запускається один раз для кожного отриманого повідомлення. Усередині нього розробники теми встановлюють повторювані правила щодо відображення кожної публікації, в основному використовуючи теги шаблонів WordPress. Цикл повинен існувати в кожному файлі теми, який є частиною ієрархії шаблонів WordPress. Налаштування цього циклу є основним способом, за допомогою якого теми створюють різні перегляди та макети для веб-сторінок, які відображають різні типи дописів (наприклад, дописи та сторінки).

Додавання функціональності за допомогою functions.php

Всередині functions.php теми WordPress ви записуєте всі відповідні функції PHP, які ви хочете, щоб ваша тема завантажувала в WordPress під час кожного завантаження сторінки. Це схоже на роботу плагіну, але на відміну від плагіна, ви не можете просто вимкнути файл functions.php теми WordPress.

functions.php — це PHP-файл зі спеціальною назвою, який можна розмістити в будь-якій темі WordPress. WordPress знає, що потрібно виконувати код у functions.php під час звичайної обробки PHP. Робота functions.php полягає в додаванні спеціальної функціональності до теми та сайту. Він складається з функцій PHP — невеликих фрагментів коду PHP, які додають або змінюють функціональні можливості на сайті. Оскільки functions.php знаходиться всередині теми, всі його функціональні доповнення мають бути презентаційними за своєю природою. Приклади включають: додавання в чергу таблиць стилів CSS і презентаційних файлів JavaScript, ввімкнення рекомендованих зображень, реєстрацію нестандартних розмірів зображень і реєстрацію навігаційних меню та областей віджетів.

#### **1.6 Плагіни WordPress**

<span id="page-18-0"></span>Якщо теми WordPress відповідають за фронтенд сайту, то плагіни - це його бекенд.

Плагіни – одна з основних причин популярності WordPress. За допомогою правильного плагіна на своєму веб-сайті можна реалізувати майже будь-яку необхідну функціональність. Однак іноді доводиться стикатись із ситуаціями, коли немає плагінів, які роблять саме те, що потрібно, а це означає, що їх треба створювати самому. Звичайно, створення якісного власного плагіну – це не найпростіша задача, але, на щастя, простіше, ніж можна було очікувати. Перший ключовий крок в розробці плагінів – це глибоке розуміння того, як вони працюють та як вони створюються. Після того, як з'являється розуміння основних концепцій, створення та встановлення власних простих плагінів стає досить простим. До того ж розробка власних плагінів – це чудовий спосіб більш детально дізнатися, як працює бекенд WordPress.

Зазвичай, плагін WP складається з однієї або декількох функцій та файлів, написаних на PHP, основній мові сценаріїв WordPress. Він також містить чотири необхідні елементи: дії, фільтри, шорткоди та віджети.

**Дії** виконуються у певний момент конкретної діяльності. Дії допомагають додати чи змінити функціональність плагіна. Приєднані до дії функції будуть виконуватися тоді, коли ця дія буде ініційована. Дії визначаються функцією do\_action. Для них потрібен параметр \$tag (назва дії), а іноді \$args (додаткові аргументи, що розширюють те, що робить дія). В WP є заздалегідь визначені хуки дій та фільтрів, які ще називають хуки ядра WP. Але можна створити і власний, використовуючи функцію add\_action – вона буде використана для підключення цієї функції до певної дії.

**Фільтри**. Хуки фільтрів дозволяють плагінам змінювати різні типи внутрішніх даних під час виконання. Тобто, фільтри дозволяють змінювати вміст, який відображається користувачам. Фільтри WordPress створюються за допомогою функції apply\_filters і визначаються всередині цієї функції. Для них потрібні аргументи \$tag (ім'я фільтра) та \$value (відфільтроване значення або змінна), з можливістю використання \$var для додаткових значень функції. Так само можна створювати і власний фільтр за допомогою хука apply\_filters. Для його виконання використовується функція add\_filter. Це дозволяє підключити певну функцію до фільтра, щоб маніпулювати змінною та повертати її.

**Шорткоди** - це маленькі шматочки коду, які дозволяють виконувати код всередині дописів, сторінок та віджетів WordPress, не пишучи прямо жодного коду. Створити власний шорткод можна використовуючи функцію add\_shortcode. Перша змінна - ім'я шорткоду, а друга змінна - функція виводу. Вихідна функція складається з трьох значень: атрибутів, вмісту та імені.

**Віджети**. Інший спосіб увімкнути функціональність свого плагіна за допомогою простого інтерфейсу - використання віджетів WordPress. Створити віджет можна розширивши клас WP\_Widget. WordPress використовує об'єктноорієнтований підхід до проектування віджетів, що означає, що функції та значення зберігаються в одній сутності класу.

#### **1.7 Хуки дій та фільтрів**

<span id="page-20-0"></span>Плагіни працюють переважно за допомогою хуків, які є способом взаємодії одного шматка коду з іншим. Приєднавши свою функцію до хука, вона виконується щоразу, коли цей хук запускається. Існує два типи хуків: дії та фільтри.

**Хуки дій** дозволяють виконувати додаткові функції на певному етапі обробки сторінки. Багато тем і плагінів використовують хуки дій як простий спосіб для користувачів змінювати результат проекту або додавати власний код.

Для того, щоб застосувати хук дії, використовують такі команди:

*add\_action*( $\delta$ hook\_name,  $\delta$ callback,  $\delta$ priority = 10,  $\delta$ accepted args = 1 ): tru e - додає функцію зворотного виклику до хуку дії. Параметри:

\$hook\_name (обов'язковий) - Назва дії, до якої потрібно додати функцію зворотного виклику.

\$callback (обов'язковий) - Функція, яка буде виконана під час виклику дії.

\$priority (необов'язковий) - Використовується для визначення порядку виконання функцій, пов'язаних із певною дією. Менші числа відповідають попередньому виконанню, а функції з однаковим пріоритетом виконуються в тому порядку, в якому вони були додані до дії. Типове значення: 10

\$accepted\_args (необов'язковий) Кількість аргументів, які приймає функція. За замовчуванням: 1

*do\_action*( string \$hook\_name, mixed \$arg ) - викликає всі функції, прикріплені до хука дії. Параметри:

\$hook\_name (обов'язковий) - назва дії, яку потрібно виконати.

\$arg (необов'язковий) - додаткові аргументи, які передаються функціям, підключеним до дії. За замовчуванням пусто.

**Хуки фільтрів** дозволяють змінювати дані перед їх обробкою для відображення в браузері. З цією метою фільтр приймає змінну (змінні), змінює передані значення і повертає дані для подальшої обробки.

Для того, щоб застосувати хук фільтру, використовують команду *add\_filter*( string \$hook\_name, callable \$callback, int \$priority = 10,

int \$accepted  $\arg s = 1$  ): true - додає функцію зворотного виклику до фільтра. Параметри:

\$hook\_name (обов'язковий) - назва фільтра, до якого потрібно додати функцію зворотного виклику.

\$callback (обов'язковий) - функція, яку буде запущено при застосуванні фільтру.

\$priority (необов'язковий) - використовується для визначення порядку виконання функцій, пов'язаних із певним фільтром.

\$accepted\_args (необов'язковий) - кількість аргументів, які приймає функція.

Основні відмінності між хуками дій та хуками фільтрів:

- ⚫ Дії означають «виконання у відповідь на подію WordPress» і не вимагають жодних обов'язкових даних. Тоді як хуки фільтрів все ще потребують даних.
- ⚫ Дії можуть мати будь-які функції, а фільтри можуть існувати для зміни даних.
- ⚫ Дії можуть передавати або не передавати будь-які дані своїм хуком дії, а фільтри передають дані для модифікації своїм хуком.
- <span id="page-21-0"></span>⚫ Дії не повертають свої зміни, а фільтри мають повертати свої зміни.

### **1.8 Переваги використання jQuery на WordPress**

jQuery - це мова програмування, яку можна використовувати для маніпулювання, обчислення та перевірки даних на веб-сайті. Його також можна використовувати для оновлення та зміни мови гіпертекстової розмітки (HTML) і каскадних таблиць стилів (CSS). Іншими словами, це спосіб створити правила для вмісту та структури вашого веб-сайту. JavaScript працює з великою кількістю різноманітних бібліотек сценаріїв. jQuery є одним із таких варіантів. Зокрема, це бібліотека з відкритим вихідним кодом, яка створює клієнтські (або інтерфейсні) функції. Це означає, що коли ви бачите функцію, що обертається, або повзунок на веб-сайті, ви, швидше за все, бачите jQuery за роботою (лише кілька прикладів).

Використання jQuery на веб-сайті WordPress має багато переваг. З його допомогою можна не тільки створювати привабливі, динамічні та інтерактивні елементи для відвідувачів вашого сайту, але й робити це, не забиваючи доступну пропускну здатність та потенційно покращити взаємодію з користувачем (UX). Це тому, що ви можете використовувати jQuery для виконання певних дій прямо в браузері користувача, не змушуючи його перезавантажувати сторінку. Також jQuery оброблятиме запити AJAX, анімацію, будь-які маніпуляції з CSS та багато іншого. Наприклад, jQuery можна використовувати, щоб визначити, які дії відбуватимуться, коли користувач клацає певний елемент.

Бібліотека jQuery постачається в комплекті з встановленням WordPress. Це означає, що він уже на місці та готовий до використання.

Деякі переваги jQuery:

1) Простий у використанні та зрозумілий, не вимагає розширених навичок програмування. Навіть дизайнери початківці впораються з ним за лічені хвилини.

2) Прискорення роботи. 5 рядків коду jQuery можуть замінити 30 рядків коду JavaScript. Просто додайте його в тег head свого HTML-коду.

3) Робить веб-сайт більш професійним. За допомогою правильного використання ефектів або переходів веб-сайт може виглядати професійно.

4) Доступно багато плагінів. Не складе труднощів знайти плагіни jQuery, оскільки вони є повсюди в Інтернеті. Деякі безкоштовні плагіни jQuery пропонують візуальний вигляд високої якості.

#### **Висновки до розділу 1**

<span id="page-22-0"></span>У даному розділі було досліджено принципи роботи системи керування вмістом WordPress. Досліджено види систем керування вмістом, їх сильні та слабкі сторони. Розглянуто переваги та недоліки системи керування вмістом WordPress, а також основні причини її актуальності для ведення музичного блогу.

Детально проаналізовано роботу тем та плагінів WordPress. До основних принципів роботи тем WordPress відносяться: ієрархія шаблонів - визначає які файли шаблонів PHP використовуватимуться для створення певної вебсторінки на вашому сайті; цикли у темах WordPress - визначають, як WordPress рендерить групу дописів, отриманих із бази даних, у веб-сторінку HTML; functions.php - робота якого полягає в додаванні спеціальної функціональності до теми та сайту. Плагін WordPress зазвичай складається з однієї або декількох функцій та файлів, написаних на PHP, основній мові сценаріїв WordPress. Він також містить чотири необхідні елементи: дії, фільтри, шорткоди та віджети.

Також проаналізовано роботу хуків дій та фільтрів, розглянуто переваги використання jQuery на сайті WordPress.

## <span id="page-23-1"></span><span id="page-23-0"></span>**РОЗДІЛ 2. РОЗРОБКА МУЗИЧНОГО БЛОГУ НА WORDPRESS**

#### **2.1 Алгоритм створення блогу**

Крок 1. Визначення структури блогу

Якщо ви вирішили створити власний блог, важливо визначитися з його структурою. Зазвичай блоги містять: тему, зміст, посилання на статті в Інтернеті, пости (записи). Також автор блогу може створити декілька тематичних розділів, що містять пости відповідно до їх тематики; коментарі читачів; перелік блогів, які автор читає та відвідує; гаджети.

Крок 2. Вибір блог-платформи

В якості платформи для створення блогу було обрано WordPress. Актуальність використання саме цієї платформи було обґрунтовано раніше.

Крок 3. Налаштування серверу

Перш за все, потрібен сервер, на якому сайт з блогом буде розміщений. Існує безліч веб-хостингів, які надають користувачам можливість розміщення свої блоги в інтернеті, але для розробки підійде і локальний сервер. Перенести вже готовий сайт на веб-хостинг не складе жодних труднощів. В якості локального серверу я використовуватиму Open Server, після його встановлення треба замінити версію PHP та бази даних (MySQL або MariaDB) на актуальну та створити нову базу даних.

Крок 4. Налаштування WordPress

При першому відвідувані новоствореного сайту необхідно налаштувати роботу WordPress, для цього потрібно пройти декілька кроків. Перший – обрати мову. Далі ввести назву бази даних, створену в phpMyAdmin, ім'я користувача та пароль, після чого WordPress почне встановлюватись. На наступному кроці вводимо назву нашого сайту та адміністраторські дані, проходимо авторизацію – все, WordPress готовий до роботи.

Крок 5. Створення блогу

Після виконання всіх попередніх пунктів можна переходити до безпосереднього створення блогу.

### **2.2 Огляд популярних музичних блогів**

<span id="page-24-0"></span>Для того, щоб створити цікавий та сучасний блог, треба проаналізувати, що робить популярним інші відомі блоги електронної музики та винести для себе їх сильні сторони, щоб потім поєднати їх з особливостями свого блогу.

Відомі музичні блоги:

Resident Advisor. Орієнтир для ді-джеїв і шанувальників електронної музики. Resident Advisor — це глобальна музична спільнота, яка стала місцем відлуння для багатьох виконавців, які демонструють своє звучання на платформі. RA пропонує щоденні огляди та інтерв'ю, а також список усіх майбутніх подій залежно від вашого місцезнаходження (Рис. 2.1). Якщо ви любите будь-яку електронну музику, вам слід уважно дослідити RA.

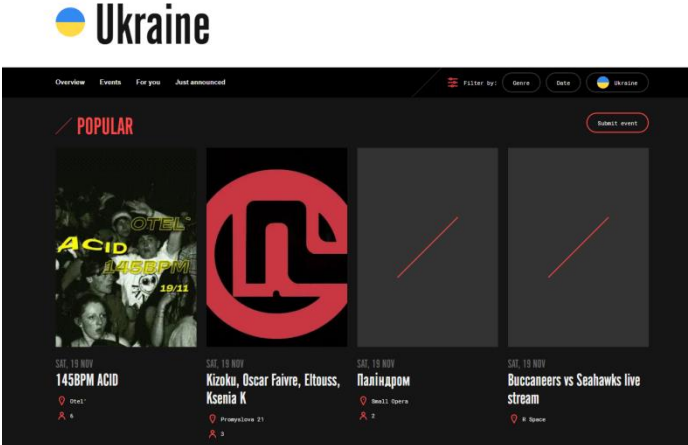

Рис. 2.1 Resident Advisor

Mixmag. Культовий музичний веб-сайт. Mixmag не може бути відсутнім у житті відвідувачів клубів, оскільки він щодня надає численні статті про електронну музику та клуби. Окрім новин про події та релізи, тут ви знайдете ексклюзивні ді-джей-сети від найпопулярніших ді-джеїв у всьому світі, квитки на спеціальні події та інформацію про музичні технології.

EDM.com. Шанувальникам електронної музики сподобається цей блог через різноманітність статей, починаючи від оглядів альбомів і закінчуючи технологіями та інтерв'ю з виконавцями. На EDM.com також є розділ «gear+tech», який ідеально підходить для тих, хто хоче почати кар'єру у світі електронної музики (Рис. 2.2). Однак найбільше підписникам подобається в EDM.com їх колонка «Думка» з чудовими детальними статтями про творчість і музичні технології.

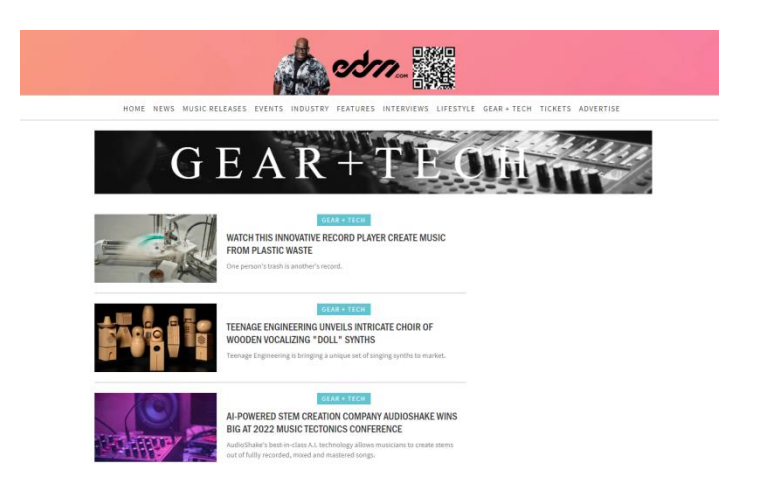

Рис. 2.2 EDM.com

Your EDM. Є багато хороших речей про Your EDM. Ви можете завантажити багато музики безкоштовно на їхній сторінці «безкоштовне завантаження»; у них є канал Discord, де ви можете обговорювати свої улюблені альбоми та просувати свою музику; нарешті, вони перш за всіх публікують новини про транс і бас-музику з цікавими статтями та справжніми рецензіями.

Dancing Astronaut. Цей блог просуває електронну танцювальну музику та культуру вже більше десяти років, пишучи чудові статті та інтерв'ю з найвідомішими світовими продюсерами. Одна річ, яка виділяє Dancing Astronaut серед інших, — це його розділ «Фото» зі знімками з найбільших танцювальних фестивалів і концертних арен по всьому світу (Рис. 2.3).

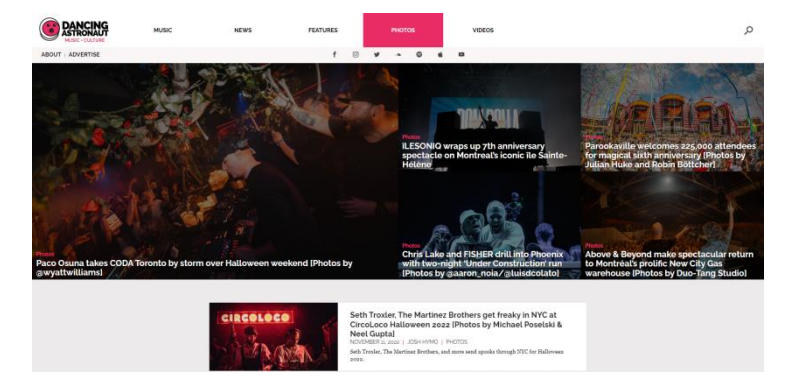

Рис. 2.3 Dancing Astronaut

A Closer Listen. Блог відомий тим, що пропонує останні новини про експериментальну музику, від ембієнту до пост-року. Огляди обізнані та пристрасні, і завдяки їхнім статтям можна відкрити для себе десятки нових виконавців і альбомів. Крім того, їхні річні чарти — ідеальний спосіб досліджувати нові жанри.

## **2.3 Вибір назви та дизайну блогу**

<span id="page-27-0"></span>Щоб виділитися на і без того переповненому онлайн-ринку, потрібно створити власний бренд.

Створення бренду стосується всього: вибору назви вашого блогу, створення логотипу, підходу до ведення блогу. Побудова бренду також полягає в шрифтах і кольорах, які ви вибираєте для розміщення на своєму веб-сайті, а також на будь-яких інших платформах чи матеріалах, для яких ви створюєте вміст.

Ваш бренд схожий на особистість вашого блогу, оскільки він дозволяє людям впізнавати ваш вміст. Якщо користувач бачить матеріал вашого блогу в соціальних мережах або в онлайн-журналі, він повинен миттєво розпізнати елементи бренду, які ви створили.

Назва "Housic" - це скорочення від "House of Music", що означає "дім музики". Назва коротка, добре запам'ятовується та інформує, про що взагалі цей блог.

За допомогою графічного редактора Photoshop, я розробив декілька варіантів дизайну свого блогу (Рис 2.4) та іконку сайту (Рис 2.5).

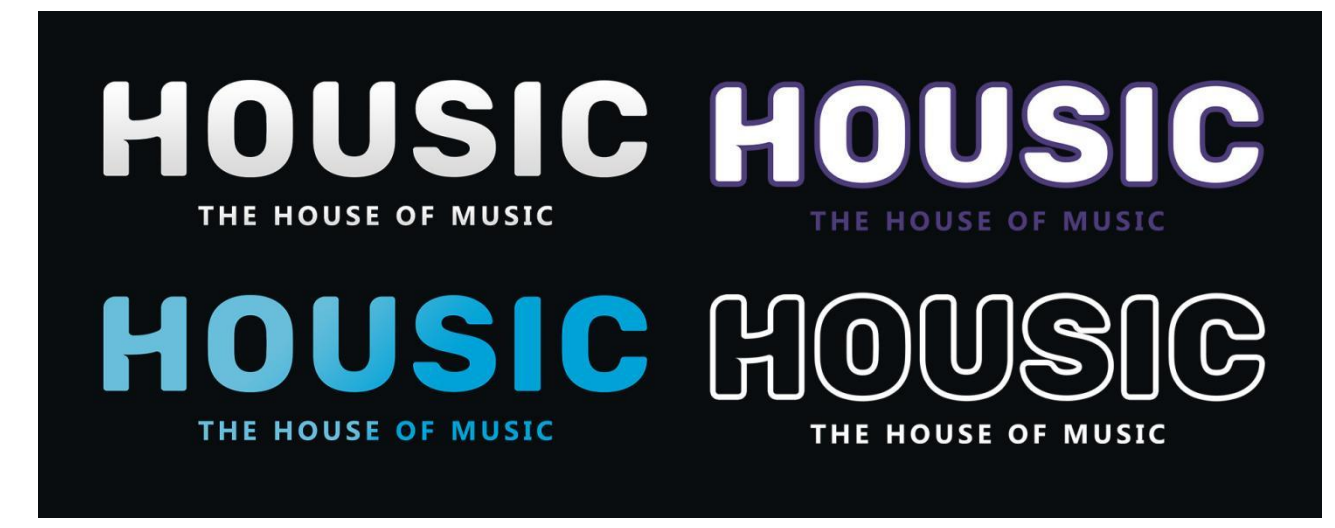

Рис. 2.4 Логотипи блогу

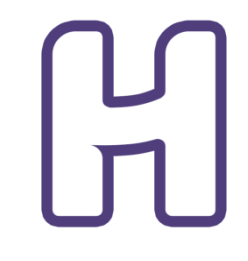

Рис. 2.5 Іконка сайту

### **2.4 Налаштування теми, персоналізація блогу**

<span id="page-28-0"></span>Перше, що кидається в око відвідувачу – це зовнішній вигляд блогу, тому він повинен виглядати цікаво та привабливо. Існують сотні тем WordPress які можуть допомогти стилізувати блог, надати йому власний та неповторний дизайн. Більшість тем мають свої вбудовані інструменти для налаштування та редагування зовнішнього вигляду теми, тому для того, щоб надати сайту гарний вигляд, не обов'язково вміти працювати з CSS.

Для свого блогу я обрав тему OceanWP. Вона безкоштовна, легка, пропонує великий спектр налаштувань, ідеально підходить для створення блогів, портфоліо, бізнес-сайтів або вітрин магазинів з красивим і професійним дизайном. Також вона чудово працює з найпопулярнішими конструкторами сторінок, такими як Elementor, Beaver Builder, Brizy, Divi, тощо…

Після налаштувань теми та роботою з конструктором сторінок Elementor, домашня сторінка нашого блогу виглядає так (Рис.2.6, Рис. 2.7, Рис.2.8).

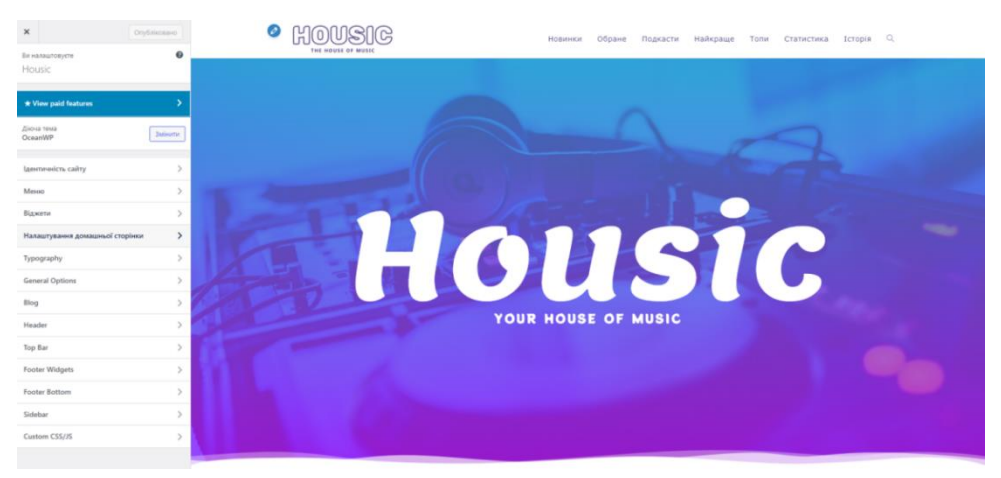

Рис. 2.6 Налаштування домашньої сторінки

3 ЗАРАЗ В ТРЕНДІ

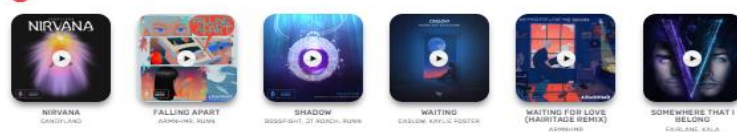

• новинки

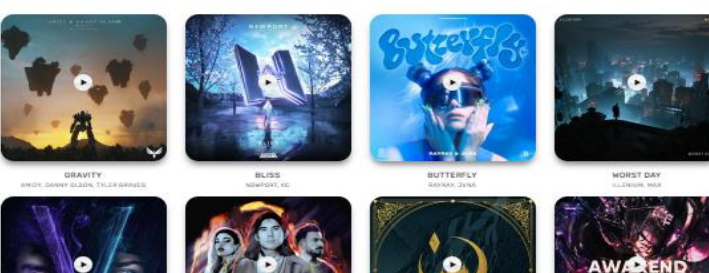

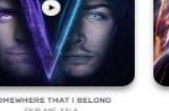

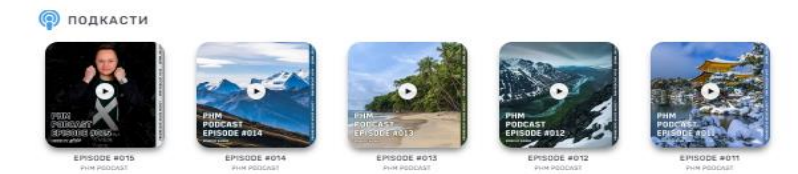

# Рис. 2.7 Домашня сторінка

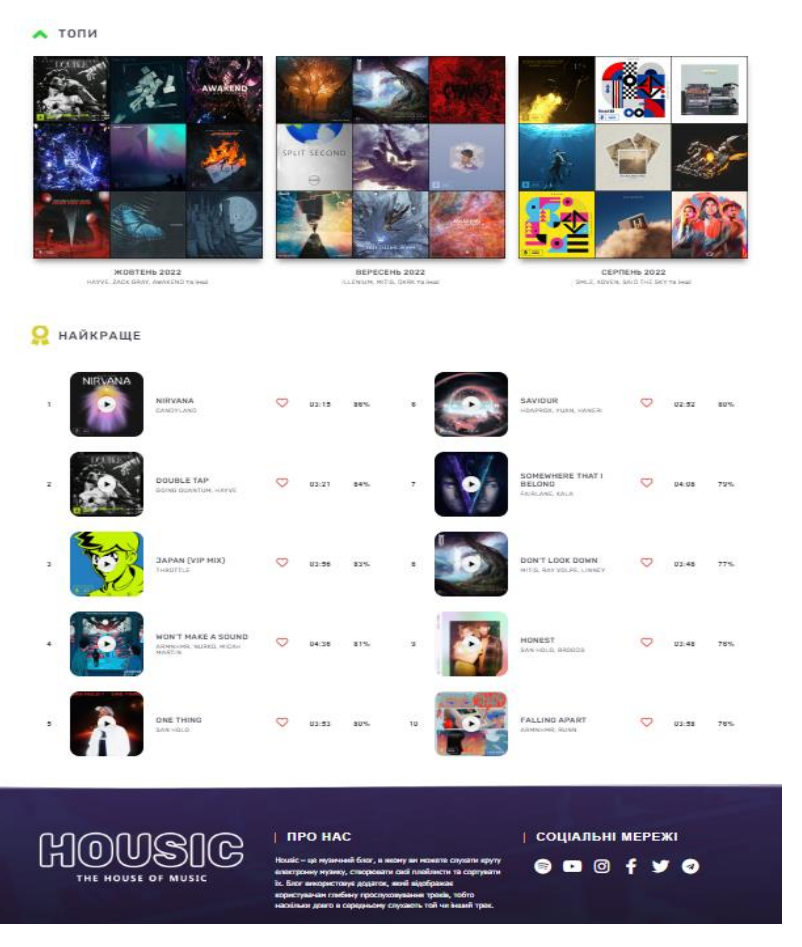

Рис. 2.8 Домашня сторінка

Головне меню блогу складається з його основних розділів:

- ⚫ Зараз в тренді. Треки, які слухають найдовше за останній місяць.
- ⚫ Новинки. Свіжі публікації цікавих треків від редакторів блогу.
- ⚫ Подкасти. Періодичні подкасти від автора блогу та друзів.
- ⚫ Топи. Розділ, в якому публікуються топ-9 найкращих треків місяця.
- ⚫ Найкраще. Збірка найкращих треків за весь час, базується на їх глобальній глибині прослуховування.
- ⚫ Обране. Місце, куди користувачі можуть додавати треки які їм сподобались та сортувати їх за локальною глибиною прослуховування.

## **2.5 Аналіз плагінів для музичного блогу**

<span id="page-30-0"></span>Важлива особливість WordPress для створення блогів - це плагіни. Вони можуть вносити як невеликі налаштування на сайт, так і значні зміни, залежно від їх функцій. У той час як багато плагінів вносять зміни в фронт-енд сайту, деякі плагіни вносять зміни в бек-енд, щоб сайт було легше обслуговувати. Наприклад, ці плагіни можуть дозволити сканувати сайт на предмет непрацездатних посилань, запускати тестування або перевести сайт у режим обслуговування.

Плагіни дозволяють додавати або розширювати функціональність сайту WordPress, не змінюючи основні файли WordPress. Вони використовують точки доступу, офіційно відомі як гачки (хуки) фільтрів і дій, надані API плагіна WordPress для «підключення» до вихідного коду. Ці точки доступу та методи будуть викликати функції плагіна в певний час і змінювати поведінку WordPress за замовчуванням.

Щоб надати музичному блогу відповідний функціонал, використовують такі типи плагінів:

⚫ Плеєри. Можливо найголовніші з них. Який музичний блог може бути без можливості відтворювати музику? Плеєрів існує безліч, вони бувають як прості – для прослуховування лише одного аудіозапису, так і більш комплексні, які дозволяють налаштовувати дизайн плеєра, відображати обкладинку трека, створювати плейлисти та ін.

- ⚫ Менеджери подій. Вони додають функціонал, необхідний для реєстрації користувачів на майбутні події та продажу на них квитків.
- ⚫ Соціальні. Ці плагіни додають можливість оцінювати публікації, коментувати їх та ділитись ними в різноманітних соціальних мережах.
- ⚫ Аналітичні. Встановлення плагіна аналітики для сайту WordPress дозволяє отримувати всі дані, показники та статистику сайту, не виходячи з інформаційної панелі. Вони можуть допомогти оптимізувати маркетингові стратегії, дізнатися більше про свою аудиторію та покращити продажі.
- ⚫ Конструктори сторінок. Конструктори сторінок WordPress замінюють або доповнюють стандартний редактор і поставляються з багатьма настроюваними елементами, такими як галереї, кнопки та текстові області, які можна додати за допомогою перетягування.

Для того, щоб надати необхідний функціонал моєму музичному блогу, допоможуть наступні плагіни:

**Elementor** – один з найпопулярніших конструкторів сторінок. В цьому плагіні при редагуванні сторінки можна бачити всі зміни відразу. Достатньо просто навести та натиснути, щоб відредагувати будь-який елемент на сторінці, замінити вміст, і все готово. У нього є одна панель редагування (Рис. 2.9), яка містить усе необхідне для конструювання сайту. В ньому є все, що може знадобитись - від базових віджетів зображень та тексту до вдосконалених акордеонів, повзунків, рекомендацій, піктограм, соціальних мереж, вкладок тощо. Кожен віджет має свої власні налаштування. Elementor також дозволяє додавати віджети, створені іншими плагінами WordPress, що є значною перевагою. Elementor постачається з багатьма готовими до використання шаблонами, які легко вставити на свої сторінки. Преміум-версія Elementor Pro дозволяє робити навіть більше, ніж просто створювати сторінки.

У Elementor є 2 помітні особливості: Theme Builder допомагає розробляти свою власну тему, використовуючи той самий зручний інтерфейс. Popup Builder дає можливість розробляти гнучкі спливаючі вікна, використовуючи повний інтерфейс Elementor. В ньому можна створювати спливаючі вікна для ввімкнення електронної пошти, спливаючі вікна контактних форм, спливаючі вікна для входу тощо. Ці два доповнення дійсно допомагають Elementor виділитися серед конкурентів. Незважаючи на те, що створення теми стає популярною функцією, конструктор спливаючих вікон все ще є досить унікальним.

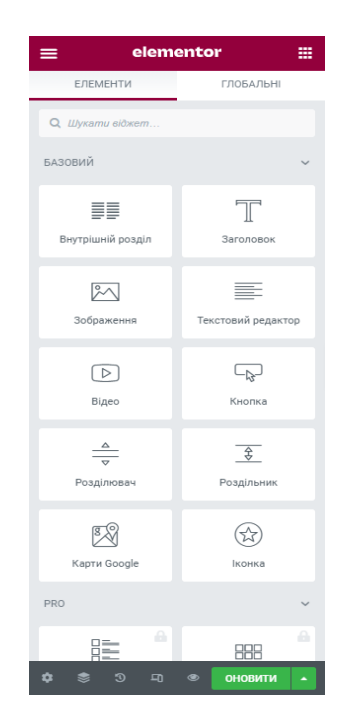

Рис. 2.9 Панель редагування Elementor

Плюси:

- + Поставляється з великою кількістю елементів, які доведеться встановити або придбати як плагін разом з іншими конструкторами (наприклад, повзунками та конструкторами форм).
- + Сторонніх плагінів для цього конструктора існує дійсно багато.
- + Немає блокування вмісту.
- + Для того, щоб зробити чудовий дизайн сайту достатньо лише безкоштовної версії, гарної теми (наприклад, Astra або Ocean WP) та деяких безкоштовних сторонніх плагінів.

Мінуси:

- Pro версія коштує 199 доларів на рік, що доволі дорого, хоча в ній є речі, які зможуть стати у нагоді.

**Envato Elements** — це ідеальний ресурс дизайнера-фрілансера або творця мультимедіа для розвитку та управління своїм бізнесом. З моменту запуску в серпні 2016 року до бібліотеки Envato Elements щотижня постійно додавалися нові функції та ресурси. Незалежно від того, графічний ви дизайнер чи веброзробник, є мільйони причин, щоб вивчити можливість підписатися на Envato Elements.

Ще одна цікава функція Envato Elements полягає в тому, що ви отримуєте безкоштовний доступ до наборів шаблонів для сайтів WordPress (Рис. 2.10). Як працюють набори шаблонів? Ви просто завантажуєте безкоштовний плагін Envato Elements WordPress, а потім переглядаєте шаблони сторінок та імпортуєте безкоштовні ресурси для свого сайту. Набори шаблонів розроблено для ідеальної роботи з такими популярними конструкторами сторінок WordPress, як Elementor і Beaver Builder. Вони дуже легко створюють ефектний сайт професійного вигляду швидко та легко.

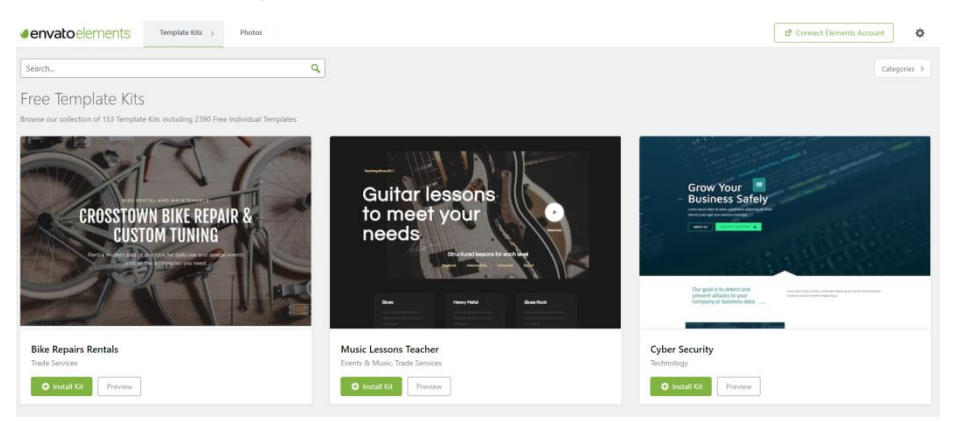

Рис. 2.10 Шаблони Envato Elements

**Music Player for Elementor** — це професійно розроблений аудіопрогравач для WordPress. Рекламуйте свою музику та дискографію в стильний спосіб за допомогою спеціального віджета Elementor, який є дуже гнучким і простим у використанні. Плагін аудіопрогравача WordPress ідеально підходить для музикантів, музичних гуртів, музичних магазинів, виконавців, звукозаписних компаній, студій звукозапису, ді-джеїв, подкастерів, магазинів цифрових товарів і всіх, хто працює в музичній індустрії. Ви також можете інтегрувати плеєр зі своїм веб-сайтом електронної комерції, щоб рекламувати та продавати свою музику.

Для використання аудіопрогравача не потрібне початкове налаштування. Встановіть плагін, редагуйте будь-яку сторінку в Elementor і перетягуйте віджет музичного плеєра будь-куди на своїй сторінці (Рис. 2.11). Використовуючи цей музичний плеєр, ви можете додавати пісні до свого списку відтворення або видаляти наявні пісні зі свого списку відтворення, налаштовувати зображення аудіопрогравача, підключатися до WooCommerce, додаючи посилання для придбання всього альбому чи окремих пісень, змінювати макет плеєра чи додавати окремі рекламні посилання для кожної пісні.

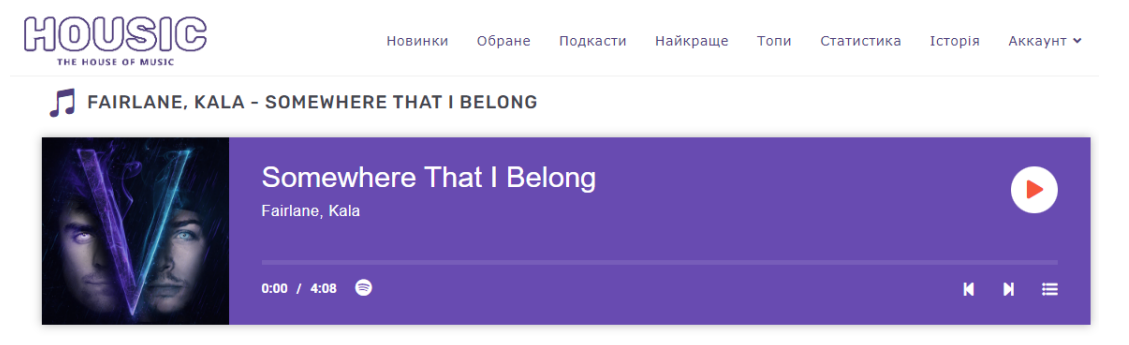

Рис. 2.11 Плеєр Music Player for Elementor

**Compact Audio Player** - Компактний плагін WordPress Audio Player — це гібридний плагін WordPress на основі HTML5 + Flash, який можна використовувати для вставлення аудіофайлу mp3 у ваш допис або сторінку WordPress за допомогою шорткоду (Рис. 2.12). Аудіопрогравач дуже компактний, він підтримує формати файлів .mp3 і .ogg. Аудіофайли, які ви вставляєте за допомогою цього плагіна, працюватимуть на всіх пристроях.

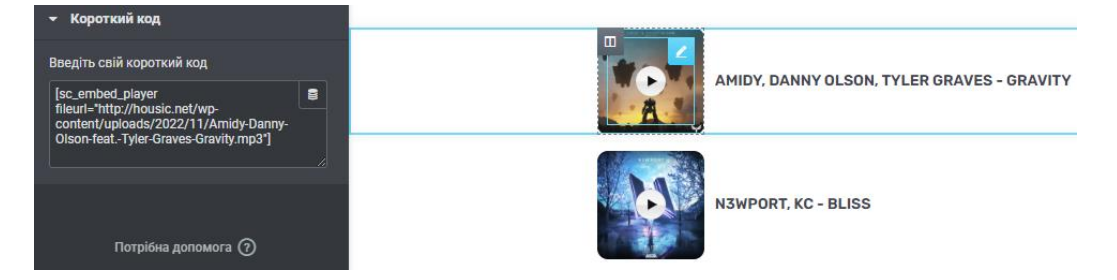

Рис. 2.12 Шорткод Compact Audio Player

Плагін **AddToAny Share Buttons** для WordPress збільшує трафік і залучення, допомагаючи людям ділитися вашими публікаціями та сторінками з будь-якою службою. Сервіси включають Facebook, Twitter, Pinterest, WhatsApp, LinkedIn, Tumblr, Reddit, WeChat, а також понад 100 інших сайтів і програм для обміну та соціальних мереж (Рис. 2.13).

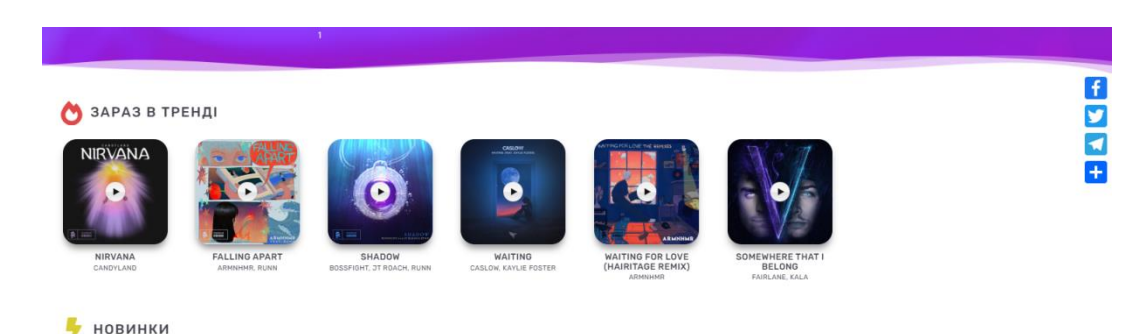

Рис. 2.13 AddToAny Share Buttons

**Popup Builder**. Завдяки широкому діапазону типів спливаючих вікон WordPress, умов і подій (від спливаючого вікна із зображенням до спливаючого вікна зворотного відліку, наміру виходу до географічного націлювання) Popup Builder допоможе створити рекламні та інформативні спливаючі вікна з високою конверсією, підвищити коефіцієнти конверсії та збільшити продажі, досягаючи ваших маркетингових цілей (Рис. 2.14).

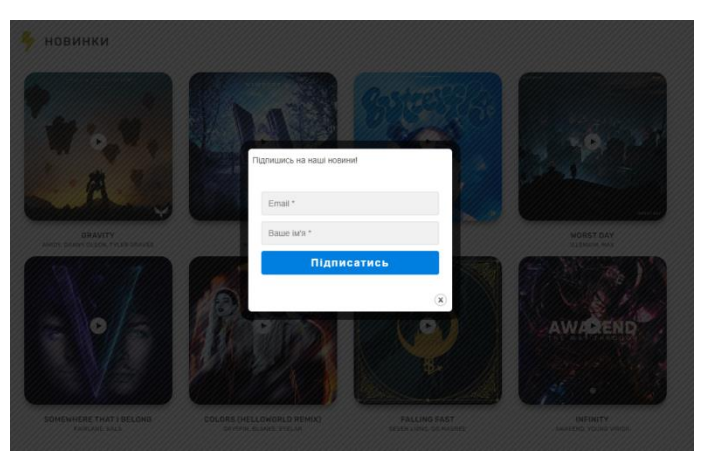

Рис. 2.14 Спливаюче вікто Popup Builder

**Simple Stats** спеціально розроблений для збору статистики відтворення аудіо та завантажень (Рис. 2.15). Він легкий, не потребує налаштування та забезпечує збирання лише значущих відтворень і завантажень.

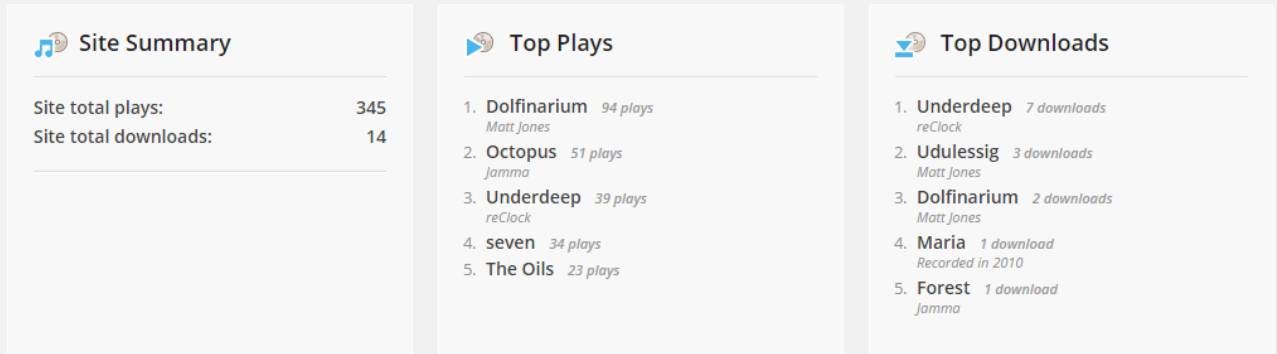

Рис. 2.15 Simple Stats

**WebPoint Login** – це безкоштовний плагін для заміни стандартних сторінок авторизації, реєстрації, відновлення та скидання пароля у WordPress із захистом від роботів за допомогою Google reCAPTCHA (Рис. 2.16).

 $H$  0  $US$   $1$   $G$ .<br>Новинки Обране Подкасти Найкраще Топи Статистика Історія Аккаунт → Q  $SIGNUP$ 

Рис. 2.16 Авторизація WebPoint Login

**Favorites** надає простий у використанні API для додавання функцій кнопок "улюблене" до будь-якого типу публікації. Плагін може забезпечити спосіб збереження обраного, лайків, закладок або будь-яких інших подібних типів даних за допомогою настроюваного тексту кнопки.

**Sort ANY Table** дозволяє легко сортувати таблиці, які вже є на вашому веб-сайті. Все, що вам потрібно зробити, це натиснути кнопку «Додати сортування» у вашому редакторі WordPress. Тепер вашу таблицю можна сортувати за будь-яким стовпцем, вона виглядає стильно в смужку, є можливість пошуку, її можна розбити на сторінки, можна сортувати дані багатьма мовами, можна сортувати дати, грошові значення та багато іншого.

Після налаштування теми та плагінів наш музичний блог виглядає наступним чином (Рис. 2.17).

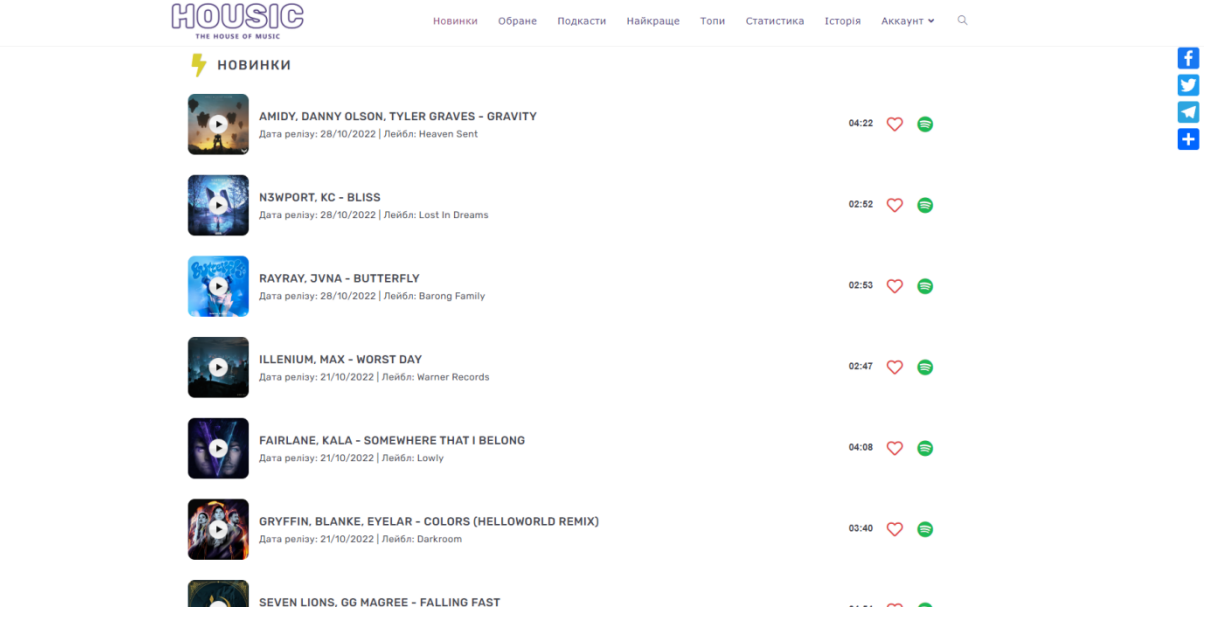

Рис. 2.17 Вигляд блогу після налаштування

Основна частина блогу готова, можна переходити до розробки додатку зі знаходження глибини прослуховування.

## **Висновки до розділу 2**

<span id="page-37-0"></span>В цьому розділі було розглянуто особливості популярних музичних блогів, які також спеціалізуються на електронній музиці. Розроблено дизайн нашого блогу, обґрунтовано вибір назви блогу, налаштовано теми, створено основні розділи блогу, налаштовано та заповнено відповідною інформацією усі сторінки блогу.

Також було проаналізовано, які типи плагінів застосовуються для музичних блогів, необхідні плагіни для надання нашому музичному блогу відповідної функціональності було встановлено та налаштовано. Elementor був дуже корисним для конструювання стильних сторінок сайту, Music Player for Elementor та Compact Audio Player додали можливість зручного прослуховування музики, AddToAny Share Buttons надав можливість поширювати сторінки блогу в різні соціальні мережі і не тільки, плагін Favorites допоміг додати кнопки "обране" до будь-якого трека чи подкаста.

## <span id="page-38-0"></span>**РОЗДІЛ 3. РОЗРОБКА ДОДАТКУ ДЛЯ ЗНАХОДЖЕННЯ ГЛИБИНИ ПРОСЛУХОВУВАННЯ**

**Мета додатку:** Визначення глибини прослуховування треків та її відображення на екран.

### **Розроблений додаток має отримати таку функціональність:**

- <sup>−</sup> Додаток отримує метадані треку та повертає його довжину (в секундах);
- <sup>−</sup> При натискання на кнопку "Play" починається відлік;
- <sup>−</sup> При натисканні на "Pause" відлік зупиняється;
- <sup>−</sup> При повторному натисканні на кнопку, відлік продовжується;
- <sup>−</sup> При оновленні сторінки, переході на іншу сторінку, відтворенні іншого треку або після завершення треку відлік зупиняється та повертає отриманий результат (кількість прослуханих секунд);
- Додаток рахує який відсоток від довжини треку було прослухано та оновлює інформацію на сторінці.

Для того, щоб створити свій власний плагін та додати його до WordPress, потрібно виконати декілька дій:

1) Обрати назву плагіна

Назва повинна передавати суть плагіна та бути унікальною, щоб не конфліктувати з іншими плагінами.

2) Створити папку плагіна та файл PHP

Якщо створюваний плагін буде мати лише php файл, то папка не обов'язкова. Але якщо в планах є створення окремих CSS файлів, додаткових php файлів, файлів перекладу чи інше, то папку створювати треба. В будь-якому випадку, краще її створити. Для цього потрібно перейти у директорію wpcontent\plugins\ вашого сайту на WP та створити там папку з назвою плагіну. Наступним кроком є створення в цій папці PHP-файлу з такою ж назвою.

3) Додати заголовок файлу

Після створення основного файлу плагіна потрібно додати в нього заголовок файлу – коментар до блоку PHP, який включає метадані про плагін.

Заголовок повинен мати, як мінімум, назву плагіну. Зазвичай в заголовок додають таку інформацію:

- Plugin Name назва плагіну;
- Plugin URI посилання на сайт, де детально розказано про плагін та його роботу;
- Description короткий опис плагіну:
- Version версія плагіну;
- Author автор плагіну;
- Author URI посилання на сайт автора;
- License ліцензія на плагін;
- Requires at least версія WordPress, нижче якої цей плагін не буде працювати.

Після цього треба зберегти файл. Щоб переконатися, що плагін встановлено, потрібно перейти до інформаційної панелі адміністратора WordPress, перейти у розділ Плагіни і перевірити чи є у списку створений плагін.

4) Написати сам плагін, додати функції

На цьому етапі до плагіна додається вся функціональність, робиться безпосереднє написання коду.

5) Стиснути плагін

Якщо плагін потрібно завантажити на хостинг, або він розробляється для замовника, треба стиснути папку з плагіном та перетворити його у формат .zip. Потім на сайті в розділі Плагіни слід натиснути на Додати новий та Завантажити плагін.

6) Активувати та запустити плагін на своєму сайті WordPress

Якщо плагін вже є на сайті, в розділі Плагіни необхідно його активувати. Після активації, його можна додати на сайт, наприклад, за допомогою шорткода або віджета.

#### **3.1 Розробка плагіну**

<span id="page-40-0"></span>Для початку, плагін буде працювати з Compact Audio Player, через його компактність та обмежену функціональність, що дозволить уникнути великої кількості можливих багів на перших етапах розробки. До того ж, в нього є вбудований шаблон, який дозволяє змінити інтерфейс плеєра, додає можливість перемотувати треки та змінювати їх гучність.

Створюємо у папці з нашим сайтом в директорії wp-content\plugins папку з майбутнім плагіном та вказуємо його назву. Всередині неї створюємо однойменний PHP-файл. Відкриваємо його через будь-який зручний редактор, у моєму випадку Sublime Text 3 да починаємо написання. Перш за все, для того, щоб наш плагін відображався в WordPress, потрібно написати для нього метадані.

Метадані нашого плагіна:

/\*\*

\* Plugin Name: AudioDepth Plugin

\* Description: Додаток, який відображає глибину прослуховування треків.

\* Version: 1.0

\* Author: Denys Mykhailus

\* License: GPL2

\* Text Domain: audiodepthplugin

\*/

Зберігаємо файл, переходимо у розділ «Плагіни» WordPress та активуємо наш плагін.

Організовуємо вміст блогу у вигляді таблиці, щоб з ним було простіше взаємодіяти. Створюємо колонку для відображення глибини прослуховування на сторінці з треками. Для новостворених треків глибина буде складати 0% (Рис. 3.1), після кожного прослуховування ці дані будуть оновлюватись.

| THE HOUSE OF MUSIC |                                                     | <b>Новинки</b> | Обране | Подкасти              | Найкраще | Топи        | Статистика |    | Історія | Аккаунт •      | Q |
|--------------------|-----------------------------------------------------|----------------|--------|-----------------------|----------|-------------|------------|----|---------|----------------|---|
| <b>НОВИНКИ</b>     |                                                     |                |        |                       |          |             |            |    |         |                |   |
| Обложка            | Назва треку                                         |                |        | Лейбл                 |          | Дата релізу | Тривалість | гп | Обране  | <b>Spotify</b> |   |
|                    | AMIDY, DANNY OLSON, TYLER GRAVES - GRAVITY          |                |        | <b>Heaven Sent</b>    |          | 28/10/2022  | 04:22      | 0% |         | a              |   |
|                    | <b>N3WPORT, KC - BLISS</b>                          |                |        | <b>Lost In Dreams</b> |          | 28/10/2022  | 02:52      | 0% |         | 6              |   |
|                    | <b>RAYRAY, JVNA - BUTTERFLY</b>                     |                |        | <b>Barong Family</b>  |          | 28/10/2022  | 02:53      | 0% |         | 6              |   |
|                    | <b>AWAKEND, YOUNG VIRIDII - INFINITY</b>            |                |        | <b>Enhanced</b>       |          | 21/10/2022  | 04:36      | 0% |         | ∍              |   |
|                    | FAIRLANE, KALA - SOMEWHERE THAT I BELONG            |                |        | Lowly                 |          | 21/10/2022  | 04:08      | 0% |         | ∍              |   |
|                    | GRYFFIN, BLANKE, EYELAR - COLORS (HELLOWORLD REMIX) |                |        | <b>Darkroom</b>       |          | 21/10/2022  | 03:40      | 0% |         | ∍              |   |

Рис. 3.1 Глибина прослуховування нових треків

Дістати довжину треку в секундах можна за домопогою вбудованої функції wp\_read\_audio\_metadata( string \$file ).

Вона отримує всі дані про аудіо файл з його міток ID3. Сюди входять усі доступні дані: формат, канали, бітрейт, розмір, тривалість, рік, альбом, артист, коментар, картинка тощо.

Наступна функція (Рис. 3.2) повертає довжину вказаного треку в секундах:

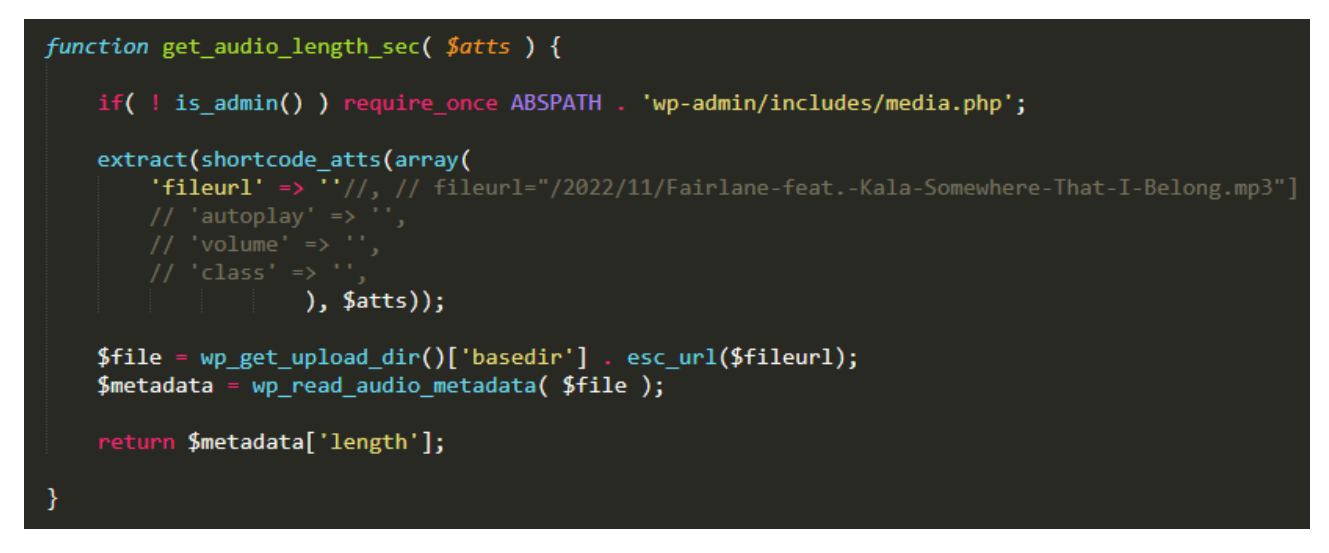

Рис. 3.2 Отримання довжини треку

А ця функція (Рис. 3.3) починає відлік часу при натисканні на кнопку "Play", зупиняє/відновлює при натисканні на "Pause" і передає отриману тривалість .

```
function played_time( $atts ){
ob start();\overline{2}<head class='sc_audio_pt' id='<?php echo ( $current_track === 'variable' ) ? '' : $track->ID; ?>'>
         <meta charset="utf-8">
         <smeta_charset=_ut<del>r</del>-o ><br>
<style_type="text/css"><br>
| div {_color:#0033cc;_font:bold_12<sub>P</sub>t_Tahoma;_margin:15<sub>P</sub>x;_}
         \sqrt{\text{style}}<script type="text/javascript">
         var t = new Date, s, n;
         t.setHours(0, 0, 0, 0);
          function Timer() {
              t = new Date(t.getTime() + (new Date).getTime() - s.getTime());document.getElementsByTagName("div")[0].innerHTML = t.toLocaleTimeString();
              s = new Date;n = setTimeout(arguments.callee, 500)
          function New_start() {
              t.setHours(0, 0, 0, 0);
              s = new Date;<br>Timer()
          function Pause() {
               s \geq (window,{\text{clear}}Timeout(n), s = 11) : (s = new Date, Timer())
          \cdotif (flag == 'play') {
              document.getElementById('btnplay'_ + ids);else if (flag == 'stop') {
              document.getElementById('btnplay_' + ids);
         </script>
     </head>
         ay><br><inp
         -)<br>
<input type="button" id="sc_audio_play" onclick="New_start()" value="Start/New"><br>
<a href="#" onclick="jQuery('#btnplay_').data('object').playAudio();return false;">Play</a><br>
<input type="button" id="sc_audio_pause" on
          <a href="#" onclick="jQuery('#btnplay_').data('object').pauseAudio();return false;">Pause</a>
     </body>
<?php
return ob_get_clean();
```
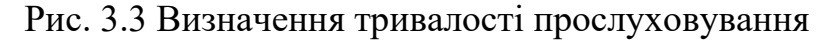

І нарешті функція, яка отримує дані про довжину трека та кількість зіграних секунд та знаходить глибину прослуховування (Рис. 3.4).

```
function audio depth( $atts ){
ob start();\overline{2}jQuery( function( \frac{g}{g} ) {<br>\frac{4}{3}( document ).ready( function(){
                       Let track_length = get_audio_length_sec($file);<br>//$( "#btn_play_' ).val();
                        Let track played time = played time( $file);
                        Let track_audio_depth = ( track_played_time / track_length * 100 ).toFixed(0);
                                                                                       * 100 = 84.803, toFixed(0) -> 85
                   } ).trigger( 'change' );
              \});
    \langle?
return ob_get_clean();
```
Рис. 3.4 Знаходження глибини прослуховування

Створюємо шорткоди (Рис. 3.5), які будуть виводити результати роботи функцій та додаємо їх в відповідні секції таблиці (Рис. 3.6) і вони будуть динамічно оновлювати інформацію про глибину прослуховування відповідного треку.

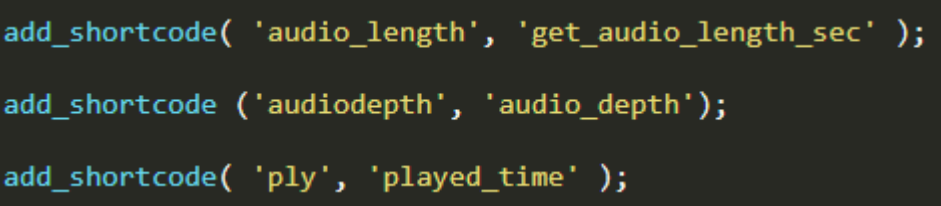

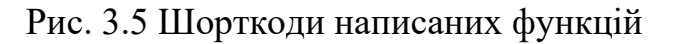

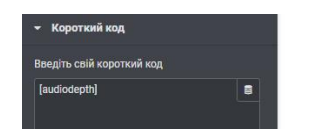

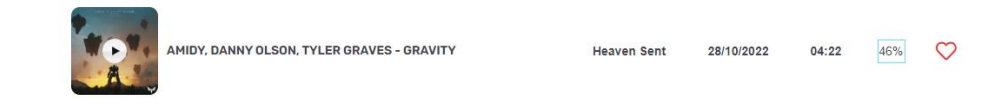

Рис. 3.6 Робота шорткода

Як видно на рисунку 3.7, плагін працює та відображає глибину прослуховування треків. Але ще немає можливості їх сортувати, тому сортування також потрібно додати.

| THE HOUSE OF MUSIC |                                                     | <b>Новинки</b> | Обране | Подкасти              | Найкраще | Топи        | Статистика |     | Історія | Аккаунт •      | Q |
|--------------------|-----------------------------------------------------|----------------|--------|-----------------------|----------|-------------|------------|-----|---------|----------------|---|
|                    | <b>НОВИНКИ</b>                                      |                |        |                       |          |             |            |     |         |                |   |
| Обложка            | Назва треку                                         |                |        | Лейбл                 |          | Дата релізу | Тривалість | гп  | Обране  | <b>Spotify</b> |   |
|                    | AMIDY, DANNY OLSON, TYLER GRAVES - GRAVITY          |                |        | <b>Heaven Sent</b>    |          | 28/10/2022  | 04:22      | 46% |         | 6              |   |
|                    | <b>N3WPORT, KC - BLISS</b>                          |                |        | <b>Lost In Dreams</b> |          | 28/10/2022  | 02:52      | 32% |         | 6              |   |
|                    | <b>RAYRAY, JVNA - BUTTERFLY</b>                     |                |        | <b>Barong Family</b>  |          | 28/10/2022  | 02:53      | 39% |         | 6              |   |
|                    | <b>AWAKEND, YOUNG VIRIDII - INFINITY</b>            |                |        | <b>Enhanced</b>       |          | 21/10/2022  | 04:36      | 72% |         | 6              |   |
|                    | <b>FAIRLANE, KALA - SOMEWHERE THAT I BELONG</b>     |                |        | Lowly                 |          | 21/10/2022  | 04:08      | 85% |         | 6              |   |
|                    | GRYFFIN, BLANKE, EYELAR - COLORS (HELLOWORLD REMIX) |                |        | <b>Darkroom</b>       |          | 21/10/2022  | 03:40      | 49% |         | ⋚              |   |

Рис. 3.7 Результат роботи плагіну

Використовуємо можливості плагіну "Sort Any Table" та додаємо шорткод до першого рядку нашої таблиці. Перевіряємо результат: як видно на рисунках 3.8 та 3.9, плагін чудово працює, сортує за зростанням та спаданням та сортує нашу таблицю за назвою треку, лейблом, датою релізу, тривалістю та глибиною прослуховування.

| THE HOUSE OF MUSIC                                  | <b>Новинки</b><br>Обране | Подкасти<br>Найкраще                | Топи                                                 | Статистика |     | Історія | Аккаунт <b>v</b> | Q |
|-----------------------------------------------------|--------------------------|-------------------------------------|------------------------------------------------------|------------|-----|---------|------------------|---|
| <b>НОВИНКИ</b>                                      |                          |                                     |                                                      |            |     |         |                  |   |
| Обложка  ↑ Назва треку                              |                          | $\downarrow\uparrow$<br>Лейбл<br>11 | Дата релізу   Тривалість   ГП   Обране   Spotify   1 |            |     |         |                  |   |
| <b>FAIRLANE, KALA - SOMEWHERE THAT I BELONG</b>     |                          | Lowly                               | 21/10/2022                                           | 04:08      | 85% |         | 6                |   |
| <b>GOING QUANTUM, HAYVE - DOUBLE TAP</b>            |                          | <b>Monstercat</b>                   | 10/10/2022                                           | 03:21      | 82% |         | 6                |   |
| <b>AWAKEND, YOUNG VIRIDII - INFINITY</b>            |                          | Enhanced                            | 21/10/2022                                           | 04:36      | 72% |         | 6                |   |
| <b>ILLENIUM, MAX - WORST DAY</b>                    |                          | <b>Warner Records</b>               | 21/10/2022                                           | 02:47      | 62% |         | 6                |   |
| <b>SEVEN LIONS, GG MAGREE - FALLING FAST</b>        |                          | Ophelia                             | 21/10/2022                                           | 04:54      | 55% |         | 6                |   |
| GRYFFIN, BLANKE, EYELAR - COLORS (HELLOWORLD REMIX) |                          | <b>Darkroom</b>                     | 21/10/2022                                           | 03:40      |     |         | ∍                |   |

Рис. 3.8 Сортування треків за спаданням глибини прослуховування

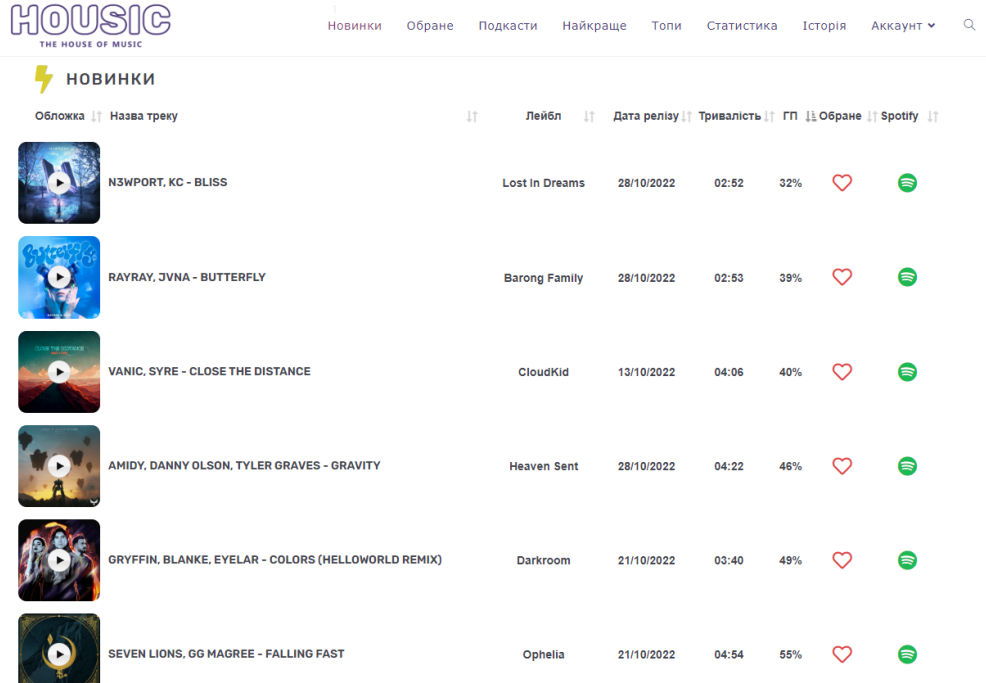

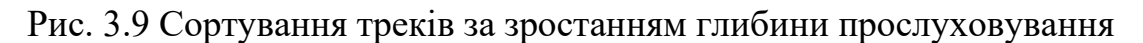

## **3.2 Приклади застосування додатку**

<span id="page-45-0"></span>Створений плагін можна застосовувати в різноманітних цілях. Окрім "новинок", роботу глибини прослуховування також було продемонстровано і в інших розділах блогу. Приклад роботи додатку в "обраному", куди користувачі можуть додавати будь-який трек чи подкаст блогу та сортувати їх за обраними категоріями (Рис. 3.10).

Ще одним прикладом застосування подібного додатку є його робота з подкастами (Рис. 3.11). Їхня тривалість значно більше, ніж у звичайних треках, тому інформація про глибину прослуховування епізодів подкасту дійсно може стати у нагоді користувачам та зекономити їх час на пошуки цікавих епізодів та звернути увагу на найцікавіші з них.

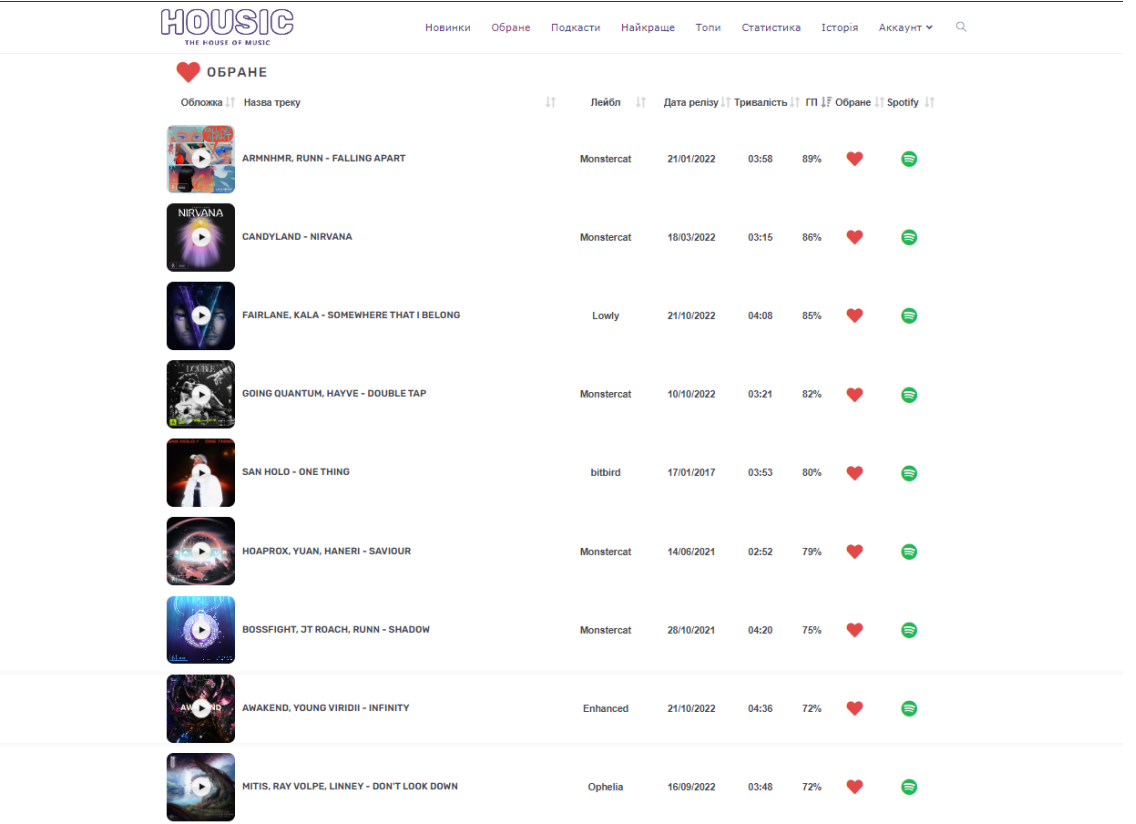

# Рис. 3.10 Розділ "Обране"

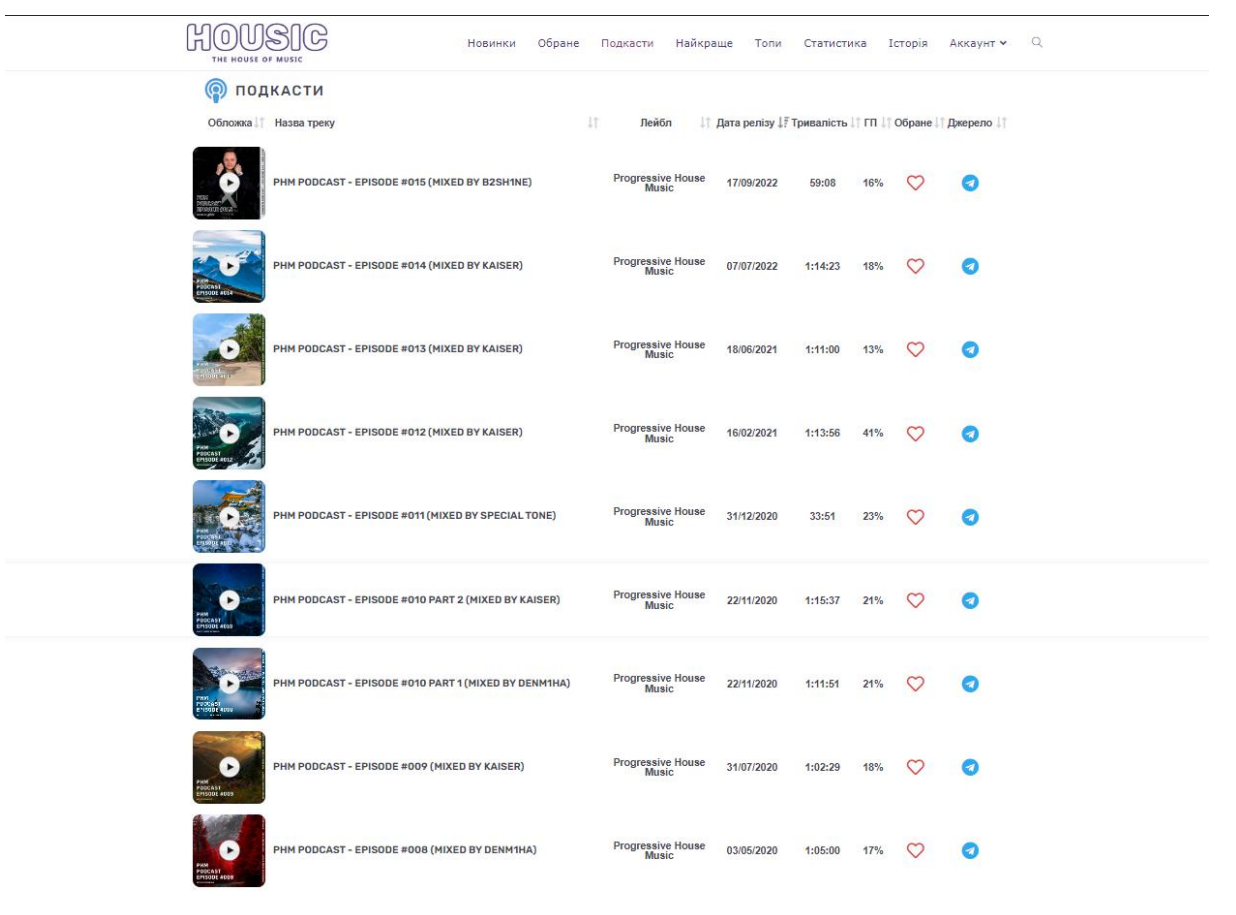

Рис 3.11 Розділ "Подкасти"

Також досить гарним прикладом застосування додатку є сторінка "Найкраще" (3.12). Тут вимкнено сортування, адже це топ найкращих треків за весь час і вони вже відображені в послідовності від треку з найбільшою глибиною прослуховування, незалежно від дати випуску та наявності треку в "обраному".

Останнім прикладом, представленим в цьому блозі, є "Топи" (Рис. 3.13). Це місячні підбірки з найкращих треків відповідного місяця. На відміну від "Найкращого", їх вміст залежить від дати випуску треків та включає в топ лише треки, випущені в той самий місяць, що й інші.

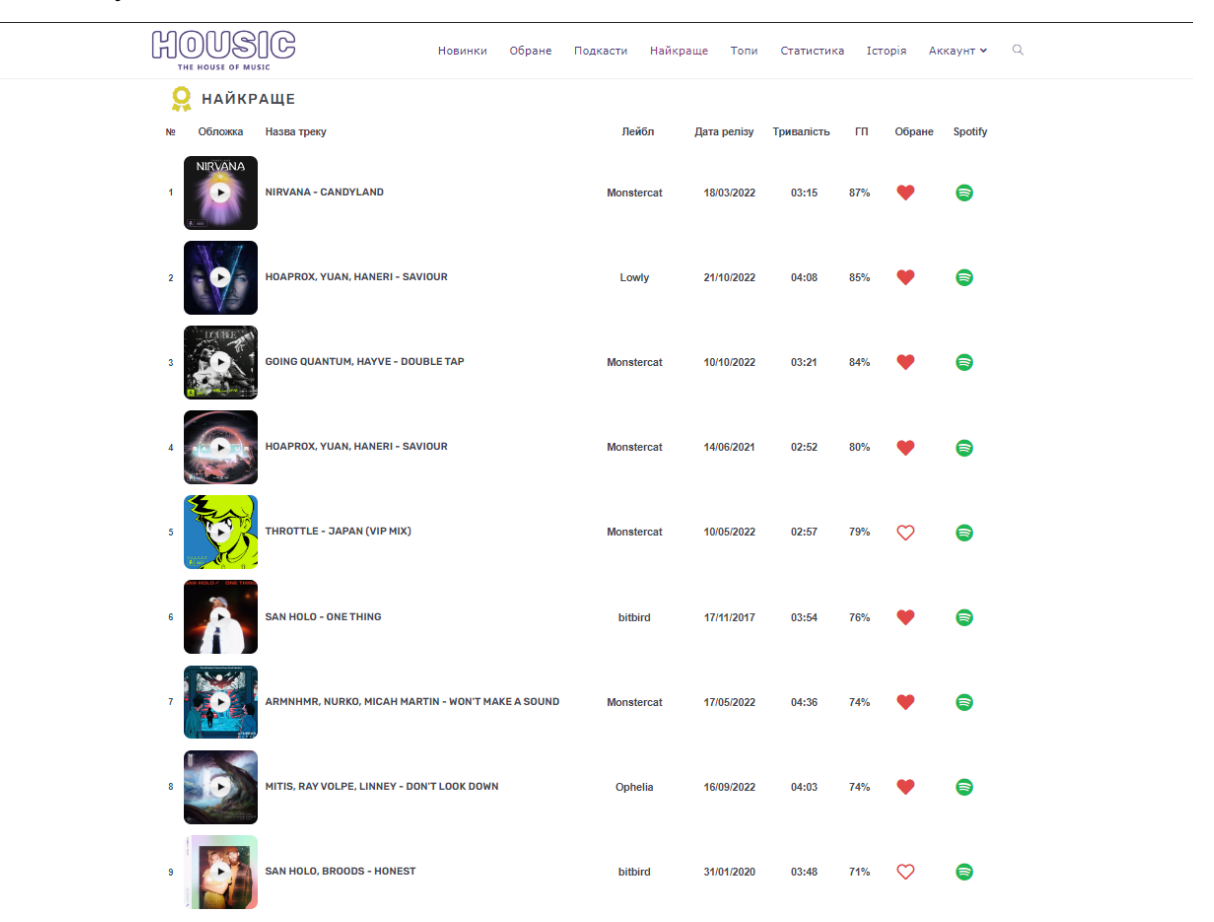

Рис. 3.12 Розділ "Найкраще"

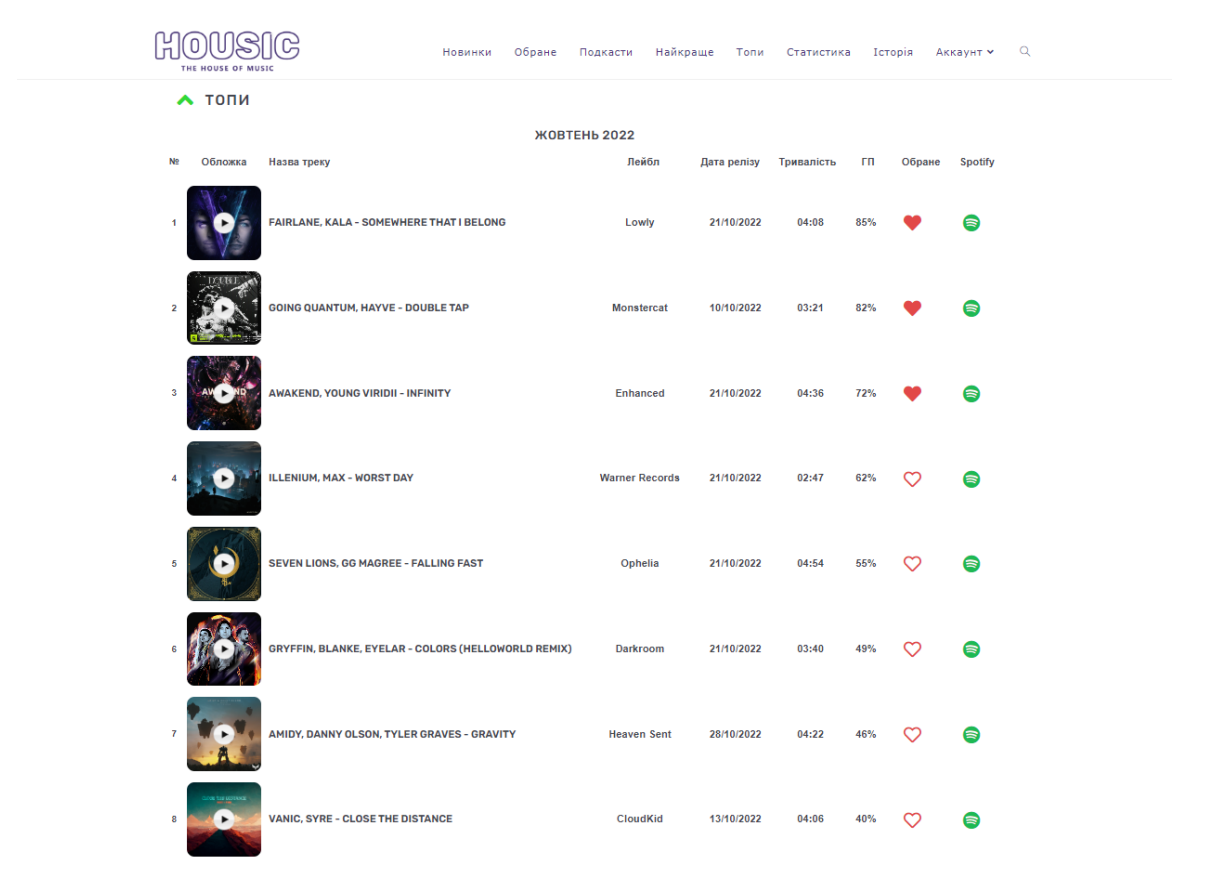

Рис. 3.13 Розділ "Топи"

Подібні плейлисти можна створювати за будь-якими категоріями, що робить як додаток, так і сам блог досить унікальними та цікавими для його користувачів.

### **Висновки до розділу 3**

<span id="page-48-0"></span>Розроблено додаток, який обраховує та відображає користувачам глибину прослуховування треків, тобто як довго в середньому вони їх слухають. Інтерфейс глибини прослуховування було додано до плейлистів за допомогою шорткоду, який повертає результат роботи додатку. Використано можливості плагіну Sort ANY Table для сортування треків за назвою, лейблом, датою випуску, тривалістю та глибиною прослуховування, цей плагін також додав можливість швидкого пошуку треків в плейлистах.

Серед іншого, глибину прослуховування було додано до розділу "обране", куди користувачі можуть додавати будь-який трек чи подкаст блогу та сортувати їх за обраними категоріями. Також було розглянуто приклади використання такого додатку для роботи з подкастами та будь-якими підбірками треків.

#### **ВИСНОВКИ**

<span id="page-49-0"></span>Магістерська дипломна робота присвячена розробці програмного забезпечення для керування вмістом музичного блогу. В ході цієї роботи було проведено дослідження принципів роботи системи керування вмістом WordPress, проаналізовано роботу тем та плагінів, а також проаналізовано роботу jQuery, хуків дій та фільтрів на сайті WordPress.

Досліджено основні причини актуальності використання WordPress для ведення музичного блогу, розглянуто переваги та недоліки систем керування вмістом загалом та WordPress зокрема.

В ході роботи було вивчено особливості популярних блогів електронної музики, розроблено дизайн блогу, налаштовано теми, а також проаналізовано, застосовано та налаштовано плагіни для надання музичному блогу відповідної функціональності.

Розроблено додаток, який обраховує та відображає користувачам глибину прослуховування треків, також додано можливість додавати треки до "обраного" та сортувати треки за назвою, лейблом, датою випуску, тривалістю та, власне, глибиною прослуховування, отже треки, які користувачі слухають найдовше завжди будуть на початку сторінки.

### **СПИСОК ВИКОРИСТАНИХ ДЖЕРЕЛ**

- <span id="page-50-0"></span>1. [Brad Williams](https://www.amazon.com/Brad-Williams/e/B0036U4KKC/ref=dp_byline_cont_book_1) "Professional WordPress: Design and Development" 3rd Edition (January 12, 2015), 512 pages.
- 2. [Brad Williams](https://www.amazon.com/Brad-Williams/e/B0036U4KKC/ref=dp_byline_cont_book_1) "Professional WordPress Plugin Development", 2nd Edition (May 21, 2020), 480 pages.
- 3. Dr. Andy Williams "WordPress for Beginners 2021: A Visual Step-by-Step Guide to Mastering WordPress" Kindle Edition (December 20, 2020), 256 pages.
- 4. WordPress Architecture Explained in Great Detail [Електронний ресурс]. Посилання на ресурс: [https://www.optimizesmart.com/wordpress-ninja-15](https://www.optimizesmart.com/wordpress-ninja-15-minutes/) [minutes/](https://www.optimizesmart.com/wordpress-ninja-15-minutes/)
- 5. WordPress Architecture For Beginners [Електронний ресурс]. Посилання на ресурс: [https://tortoiseandharesoftware.com/blog/wordpress-architecture](https://tortoiseandharesoftware.com/blog/wordpress-architecture-for-beginners/)[for-beginners/](https://tortoiseandharesoftware.com/blog/wordpress-architecture-for-beginners/)
- 6. Види CMS системи управління сайтами [Електронний ресурс]. Посилання на ресурс: [https://www.avahost.ua/ua/vidi-cms-sistemi](https://www.avahost.ua/ua/vidi-cms-sistemi-upravlinnya-sajtami/)[upravlinnya-sajtami/](https://www.avahost.ua/ua/vidi-cms-sistemi-upravlinnya-sajtami/)
- 7. Класифікація систем керування вмістом web-ресурсів та їх використання для розробки сайту [Електронний ресурс]. – Посилання на ресурс: [http://dspace.nbuv.gov.ua/bitstream/handle/123456789/56848/79-](http://dspace.nbuv.gov.ua/bitstream/handle/123456789/56848/79-Kurilov.pdf/) [Kurilov.pdf/](http://dspace.nbuv.gov.ua/bitstream/handle/123456789/56848/79-Kurilov.pdf/)
- 8. 15 Best and Most Popular CMS Platforms in 2021 [Електронний ресурс]. Посилання на ресурс: [https://www.wpbeginner.com/showcase/best-cms](https://www.wpbeginner.com/showcase/best-cms-platforms-compared/)[platforms-compared/](https://www.wpbeginner.com/showcase/best-cms-platforms-compared/)
- 9. Why WordPress is Still the Best Blogging Platform for Your Blog [Електронний ресурс]. – Посилання на ресурс: <https://www.sktthemes.org/wordpress/wordpress-still-best-blogging-platform/>
- 10.6 Important Reasons Why You Should Use WordPress for Your Website [Електронний ресурс]. – Посилання на ресурс: <https://www.wpbeginner.com/opinion/why-use-wordpress/>
- 11.The Template Hierarchy in WordPress [Електронний ресурс]. Посилання на ресурс:<https://wpshout.com/wordpress-template-hierarchy/>
- 12.Understanding The Loop: WordPress's Way of Showing Posts [Електронний ресурс]. – Посилання на ресурс:<https://wpshout.com/the-loop-wordpress/>
- 13.Adding Functionality with functions.php, a Heart of WordPress Theme Development [Електронний ресурс]. – Посилання на ресурс: <https://wpshout.com/wordpress-functions-php/>
- 14.How to Build Your Own Music Blog With Plugins Today [Електронний ресурс]. – Посилання на ресурс: <https://www.greengeeks.com/tutorials/build-music-blog/>
- 15.The Ultimate Guide to WordPress Plugins: 18 Examples & How They Work [Електронний ресурс]. – Посилання на ресурс: <https://blog.hubspot.com/website/wordpress-plugins/>
- 16.WordPress Plugin Development [Електронний ресурс]. Посилання на ресурс:<https://wpbuffs.com/wordpress-plugin-development/>
- 17.Tools for Developing WordPress Plugins [Електронний ресурс]. Посилання на ресурс: [https://wpengine.com/resources/best-tools-wordpress](https://wpengine.com/resources/best-tools-wordpress-plugin-development/)[plugin-development/](https://wpengine.com/resources/best-tools-wordpress-plugin-development/)
- 18.How to Create a Custom WordPress Plugin From Scratch [Електронний ресурс]. – Посилання на ресурс: [https://webdesign.tutsplus.com/tutorials/create-a-custom-wordpress-plugin](https://webdesign.tutsplus.com/tutorials/create-a-custom-wordpress-plugin-from-scratch--net-2668/)[from-scratch--net-2668/](https://webdesign.tutsplus.com/tutorials/create-a-custom-wordpress-plugin-from-scratch--net-2668/)
- 19.Harness the Power of WordPress Hooks: Actions and Filters Explained [Електронний ресурс]. – Посилання на ресурс: [https://www.toptal.com/wordpress/power-of-wordpress-hooks-actions-and](https://www.toptal.com/wordpress/power-of-wordpress-hooks-actions-and-filters/)[filters/](https://www.toptal.com/wordpress/power-of-wordpress-hooks-actions-and-filters/)
- 20.Must-Know Differences Between WordPress Actions And Filters [Електронний ресурс]. – Посилання на ресурс: [https://www.zealousweb.com/must-know-differences-between-wordpress](https://www.zealousweb.com/must-know-differences-between-wordpress-actions-and-filters/)[actions-and-filters/](https://www.zealousweb.com/must-know-differences-between-wordpress-actions-and-filters/)
- 21.How to Use jQuery in WordPress [Електронний ресурс]. Посилання на ресурс:<https://wpengine.com/resources/jquery-wordpress/>
- 22.How to Start a Music Blog in 2022 [Електронний ресурс]. Посилання на ресурс: [https://www.websitebuilderexpert.com/building-websites/how-to](https://www.websitebuilderexpert.com/building-websites/how-to-start-a-music-blog/)[start-a-music-blog/](https://www.websitebuilderexpert.com/building-websites/how-to-start-a-music-blog/)
- 23.13 Ways to Create Unique, Original Blog Content [Електронний ресурс]. Посилання на ресурс: [https://www.vandelaydesign.com/13-ways-to-create](https://www.vandelaydesign.com/13-ways-to-create-unique-original-blog-content/)[unique-original-blog-content/](https://www.vandelaydesign.com/13-ways-to-create-unique-original-blog-content/)
- 24.The Top 25 Music Blogs In 2022 [Електронний ресурс]. Посилання на ресурс:<https://twostorymelody.com/best-music-blogs/>
- 25.WordPress Themes: Overview and Tips on Finding the Perfect One [Електронний ресурс]. – Посилання на ресурс: <https://www.dreamhost.com/blog/how-to-find-wp-themes/>
- 26.14 WordPress Music Plugins to Help Musicians Grow Their Audience [Електронний ресурс]. – Посилання на ресурс[: https://wpbuffs.com/14-best](https://wpbuffs.com/14-best-wordpress-plugins-musicians/)[wordpress-plugins-musicians/](https://wpbuffs.com/14-best-wordpress-plugins-musicians/)
- 27.Best 7 WordPress Audio Players [Електронний ресурс]. Посилання на ресурс:<https://www.hostinger.com/tutorials/wordpress-audio-players/>
- 28.Сортування за довільним полем (WordPress) [Електронний ресурс]. Посилання на ресурс: [https://only-to-top.ru/blog/programming/2021-07-29](https://only-to-top.ru/blog/programming/2021-07-29-sortirovka-wordpress.html) [sortirovka-wordpress.html](https://only-to-top.ru/blog/programming/2021-07-29-sortirovka-wordpress.html)
- 29.9 найкращих плагінів WordPress для фільтрів категорій Ajax [Електронний ресурс]. – Посилання на ресурс: [https://techblog.sdstudio.top/uk/9-najkrashhih-plaginiv-wordpress-dlja-filtriv](https://techblog.sdstudio.top/uk/9-najkrashhih-plaginiv-wordpress-dlja-filtriv-kategorij-ajax-2022-bezkoshtovni-ta-platni/)[kategorij-ajax-2022-bezkoshtovni-ta-platni/](https://techblog.sdstudio.top/uk/9-najkrashhih-plaginiv-wordpress-dlja-filtriv-kategorij-ajax-2022-bezkoshtovni-ta-platni/)

<span id="page-53-0"></span>**ДОДАТКИ**

## **Код програми**

 $\langle$ ?php

```
/**
```
- \* Plugin Name: AudioDepth
- \* Description: Додаток, який відображає глибину прослуховування треків.
- \* Version: 1.0
- \* Author: Denys Mykhailus
- \* License: GPL2
- \* Text Domain: audiodepth-plugin

\*/

```
if(!defined('ABSPATH')){
```
die;

}

```
add_shortcode( 'audio_length', 'get_audio_length_sec' );
```

```
add_shortcode ('audiodepth', 'audio_depth');
```

```
add_shortcode( 'ply', 'played_time' );
```

```
function get_audio_length_sec( $atts ) {
```
if( ! is\_admin() ) require\_once ABSPATH . 'wp-admin/includes/media.php';

extract( shortcode\_atts( 'fileurl'  $\Rightarrow$  ', \$atts ) ); // fileurl="/2022/11/Fairlanefeat.-Kala-Somewhere-That-I-Belong.mp3"]

 $$file = wp\_get\_upload\_dir()['basedir'] . esc\_url($fileurl);$ 

\$metadata = wp\_read\_audio\_metadata( \$file );

return \$metadata['length'];

}

ob\_start();

?>

```
<head class='sc_audio_pt' id='<?php echo ( $current_track === 'variable' ) ? '' 
: $track->ID; ?>'>
```

```
 <meta charset="utf-8">
 <script type="text/javascript">
 var t = new Date, s, n;
 t.setHours(0, 0, 0, 0);
 function Timer() {
 t = new Date(t.getTime() + (new Date).getTime() - s.getTime());
```

```
document.getElementsByTagName("div")[0].innerHTML =t.toLocaleTimeString();
```

```
s = new Date;
            n = setTimeout(arguments. called, 500)}
            function New_start() {
             t.setHours(0, 0, 0, 0);
            s = new Date; Timer()
            }
            function Pause() {
            s ? (window.clearTimeout(n), s = 1) : (s = new Date, Timer())
            };
            if (flag == 'play') {
               document.getElementById('btnplay_' + ids);
 }
     else if (flag == 'stop') {
               document.getElementById('btnplay_' + ids);
            }
```

```
 </script>
```
</head>

 $<$ body $>$ 

```
 <input type="button" id="sc_audio_play" onclick="New_start()" 
value="Start/New">
```

```
\langle a \rangle href="#"
onclick="jQuery('#btnplay_').data('object').playAudio();return false;">Play</a>
```

```
 <input type="button" id="sc_audio_pause" onclick="Pause();" 
value="Pause/Go">
```

```
\langle a \rangle href="#"
onclick="jQuery('#btnplay_').data('object').pauseAudio();return false;">Pause</a>
```
</body>

 $\langle$ ?php

```
return ob_get_clean();
```
}

```
function audio_depth( $atts ){
```
ob\_start();

?>

<script>

```
jQuery( function( $ ) {
```
\$( document ).ready( function(){

```
let track_length = get_audio_length_sec( $file );
             //\('#btn_play_').val();
```
let track played time = audio played time( $$file$ );

let track audio depth  $=$  (track played time / track length

\* 100 ).toFixed(0);

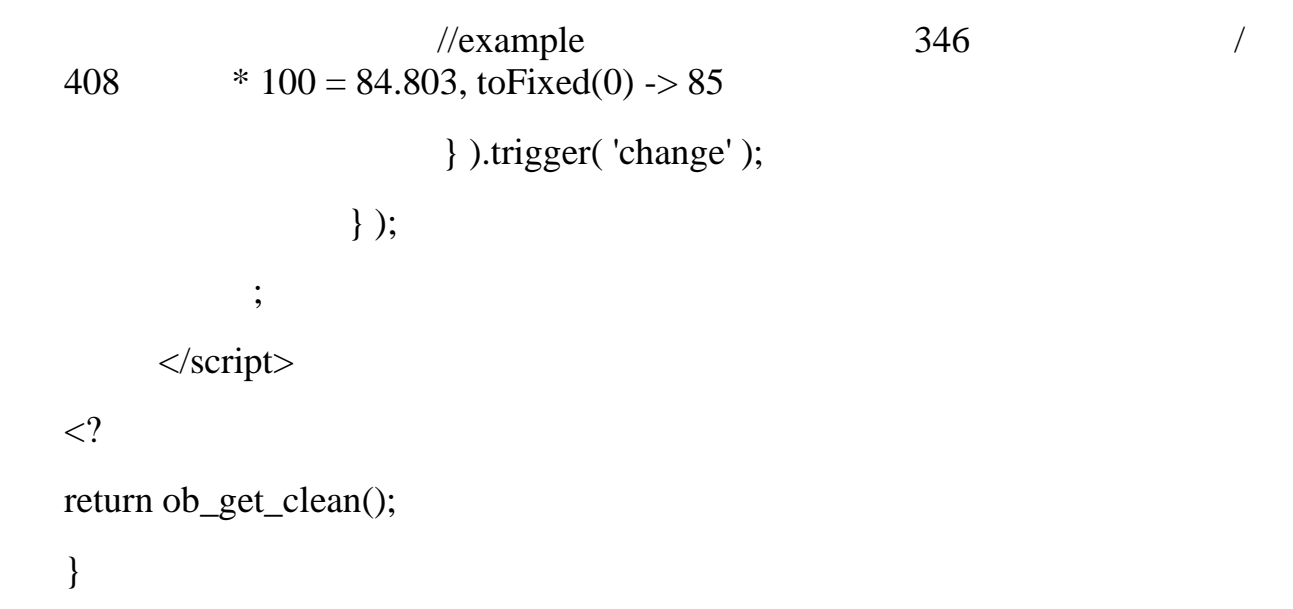

#### **Копії публікації з темою магістерської роботи**

#### МИХАЙЛУСЬ Д.П., ДЕМКІВСЬКА Т.І. ВИКОРИТАННЯ СИСТЕМИ КЕРУВАННЯ ВМІСТОМ WORDPRESS В ЯКОСТІ ІНСТРУМЕНТУ ДЛЯ СТВОРЕННЯ МУЗИЧНОГО БЛОГУ

#### MYKHAILUSD.P., DEMKIVSKA T.I. USING THE WORDPRESS CONTENT MANAGEMENT SYSTEM AS A TOOL FOR **CREATING A MUSIC BLOG**

The article touches the subject of using the WordPress content management system to create a music blog site.

130

#### Інформаційні технології в науці, виробництві та підприємництві Київський національний університет технологій та дизайну

An analysis of existing plug-ins was carried out to provide the music blog with appropriate functionality and an analysis of the capabilities of the content management system was carried out to develop own plug-in. This plugin has interface that shows the depth of listening to tracks, which gives the user the opportunity to rate how interesting a track is, paying attention to how long other users listen to it on average.

Keywords: CMS, WordPress, plugins, blog, listening depth.

#### Вступ

Сьогодні музичні блоги - засіб знайомства слухачів зі свіжими роботами, багато звукозаписних лейблів активно працюють у напрямку співпраці з популярними музичними блогами. Сайт блогу с гарним дизайном та унікальним функціоналом - чудова візитівка для потенційних партнерів.

Більшість сайтів сучасних музичних блогів розробляються за допомогою CMS - систем керування вмістом. Вони спрощують розробку, економлять багато часу та дають додаткові можливості керування роботою веб-сайту.

#### Постановка завдання

Метою даного дослідження є розробка сайту сучасного музичного блогу на базі системи керування вмістом WordPress, проведення аналізу існуючих плагінів для надання музичному блогу відповідного функціоналу та вивчення можливостей системи керування вмістом для розробки власного плагіну, який відображає користувачам середню глибину прослуховування треків.

Більшість існуючих музичних блогів пропонують або частину статистичних даних, таких як кількість прослуховувань та вподобань, або взагалі їх не мають та лише ознайомлюють з матеріалом. Цей блог,

натомість, використовує можливості системи керування вмістом-існуючі плагіни та власний плагін, що реалізує можливість лізнатися глибину прослуховування треків, тобто як довго в середньому користувачі слухають той чи інший трек. Це дає користувачу можливість оцінити наскільки цікавим є трек, звернув увагу на те, як довго в середньому його слушають інші користувачі.

#### Основна частина

Залача створення сайту власного музичного блогу зараз вирішується простіше, ніж будь-коли, і причиною цього є можливість використання WordPress. Його легко встановити, він гнучкий, розширюваний і створений для ведення блогів. До того ж це більше, ніж просто програмне забезпечення для блогів, це фреймворк, на якому можна створити цілий сайт, і він безкоштовний.

Перше, що кидається в око відвідувачу - це зовнішній вигляд блогу, тому він повинен виглядати цікаво та привабливо. Існують сотні тем

#### 131

#### Інформаційні технології в науці, виробництві та підприємництві Київський національний університет технологій та дизайну

WordPress які можуть допомогти стилізувати блог, надати йому власний та неповторний дизайн. Більшість тем мають свої вбудовані інструменти для налаштування та редагування зовнішнього вигляду теми, тому для того, щоб надати сайту гарний вигляд, не обов'язково вміти працювати з CSS.

Ше одна важдива особливість WordPress для створення блогів - це плагіни. Вони можуть вносити як невеликі налаштування на сайт, так і значні зміни, залежно від їх функцій. У той час як багато плагінів вносять зміни в фронт-енд сайту, деякі плагіни вносять зміни в бек-енд, щоб сайт було легше обслуговувати. Наприклад, ці плагіни можуть дозволити сканувати сайт на предмет непрацездатних посилань, запускати тестування або перевести сайт у режим обслуговування.

Плагіни дозволяють додавати або розширювати функціональність сайту WordPress, не змінюючи основні файли WordPress. Вони використовують точки доступу, офіційно відомі як гачки (хуки) фільтрів і дій, надані API плагіна WordPress для «підключення» до вихідного коду. Ці точки доступу та методи будуть викликати функції плагіна в певний час і змінювати поведінку WordPress за замовчуванням.

відповідний функціонал, Шоб надати музичному блогу використовують такі типи плагінів:

- плеєри. Можливо найголовніші з них. Який музичний блог може бути без можливості відтворювати музику? Плеєрів існує безліч, вони бувають як прості - для прослуховування лише одного аудіозапису, так і більш комплексні, які дозволюють налаштовувати дизайн плеєра, відображати обкладинку трека, створювати плейлисти та ін.

- менеджери подій. Вони додають функціонал, необхідний для реєстрації користувачів на майбутні події та продажу на них квитків.

- соціальні. Ці плагіни додають можливість оцінювати публікації, коментувати їх та ділитись ними в різноманітних соціальних мережах.

- аналітичні. Встановлення плагіна аналітики для сайту WordPress дозволяє отримувати всі дані, показники та статистику сайту, не виходячи інформаційної панелі. Вони можуть допомогти оптимізувати  $\mathbf{r}$ маркетингові стратегії, дізнатися більше про свою аудиторію та покращити продажі.

- конструктори сторінок. Конструктори сторінок WordPress замінють або доповнють стандартний редактор і поставляються з багатьма настроюваними елементами, такими як галереї, кнопки та текстові області, які можна додати за допомогою перетягування.

Пошукові системи дадуть блогу/веб-сайту вищі рейтинги SEO, якщо контент є унікальним. Блог не стане особливим для аудиторії, якщо не буде містити нічого нового.

132

Інформаційні технології в науці, виробництві та підприємництві Київський національний університет технологій та дизайну

Є декілька способів зробити свій блог унікальним: сконцентруватись на чомусь конкретному та бути спеціалістом в своїй ніші, створювати цікавий оригінальний контент, влаштовувати конкури або інші заохочуючі події, проводити інтерв'ю, або мати функціонал, якого немає в інших блогах.

Оригінальна ідея для музичного блогу - створити інтерфейс, який буде відображати користувачам середню глибину прослуховування треків. Щоб зробити це ще цікавіше, він буде як глобальним, тобто враховувати глибину прослуховування серед всіх користувачів, так і локальним, тобто відображати для користувача власну глибину прослуховування.

Для відображення цього інтерфейсу було розроблено плагін. Плагіни працюють переважно за допомогою хуків, які є способом взаємодії одного шматка коду з іншим. Приєднавши свою функцію до хука, вона буде виконуєтися шоразу, коли цей хук запускається.

#### Висновки

В результаті даного дослідження було проведено аналіз системи керування вмістом WordPress як інструмент для створення сайту музичного блогу. Проведено аналіз існуючих плагінів для надання музичному блогу відповідного функціоналу та вивчено можливості системи керування вмістом для розробки власного плагіну.

Розроблено сайтмузичногоблогу на базі системи керування вмістом WordPress та впроваджено плагін, який відображає користувачам середню глибину прослуховування треків.

#### Література

Williams "Professional 1. Brad WordPress: Design and Development" 3rd Edition (January 12, 2015). 512 pages.

2. How to Build Your Own Music Blog With Plugins Today **ГЕлектронний** Посилання pecypc]. на pecypc:  $\overline{\phantom{a}}$ https://www.greengeeks.com/tutorials/build-music-blog/

3. The Ultimate Guide to WordPress Plugins: 18 Examples & How They Work **[Електронний** pecypc]. Посилання на pecypc:  $\overline{\phantom{a}}$ https://blog.hubspot.com/website/wordpress-plugins